# Setting an online exam using moodle

#### prepared by Dr. Zaid Al-Attar

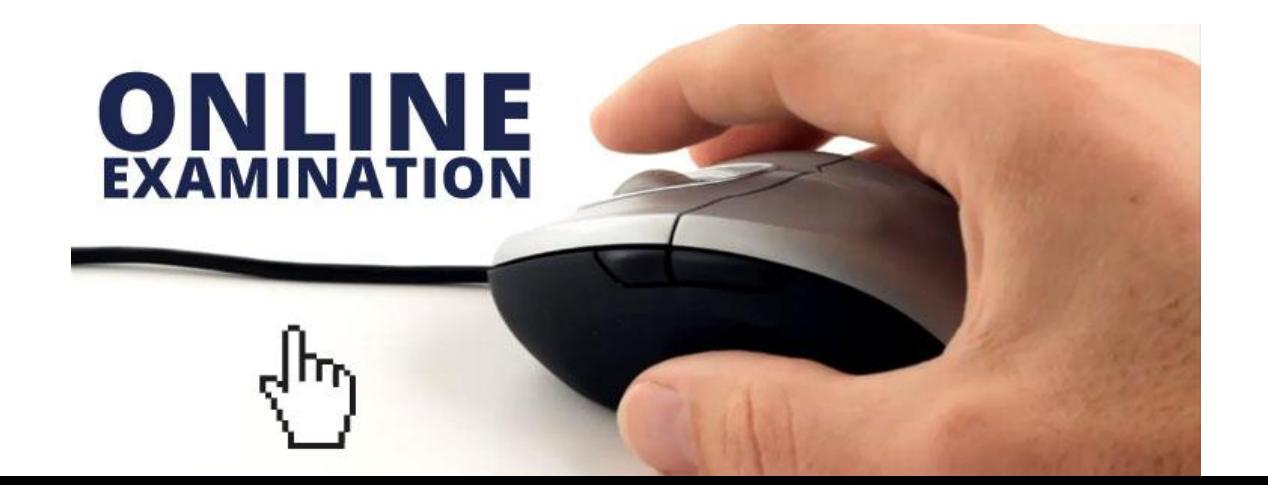

**The difference between formative and summative** assessment

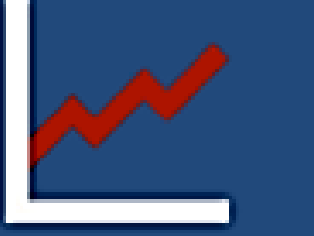

Formative assessment's goal is to monitor student's learning to provide ongoing feedback that can be used by instructors to improve their teaching and by students to improve their learning.

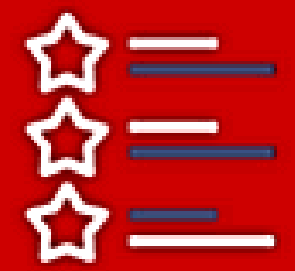

**Summative assessment's** goal is to evaluate student's learning at the end of an instructional unit by comparing it against some standard or benchmark

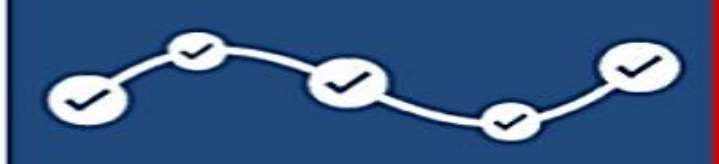

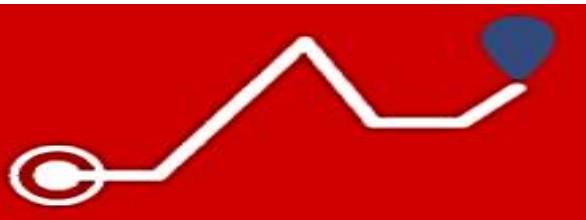

**Evaluation after the** 

**course completion** 

**Evaluation during** the learning process

**Monitor the learning process** 

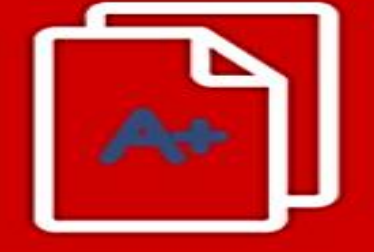

**Assign grades** 

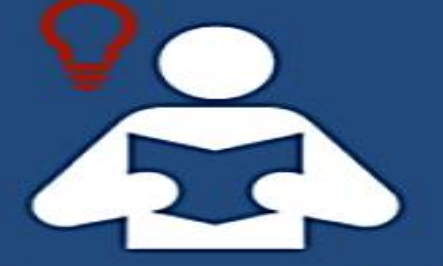

The purpose is to **improve student's learning** 

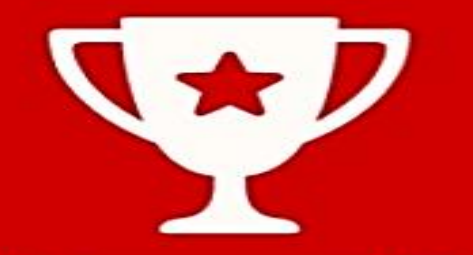

The purpose is to evaluate student's **achievements** 

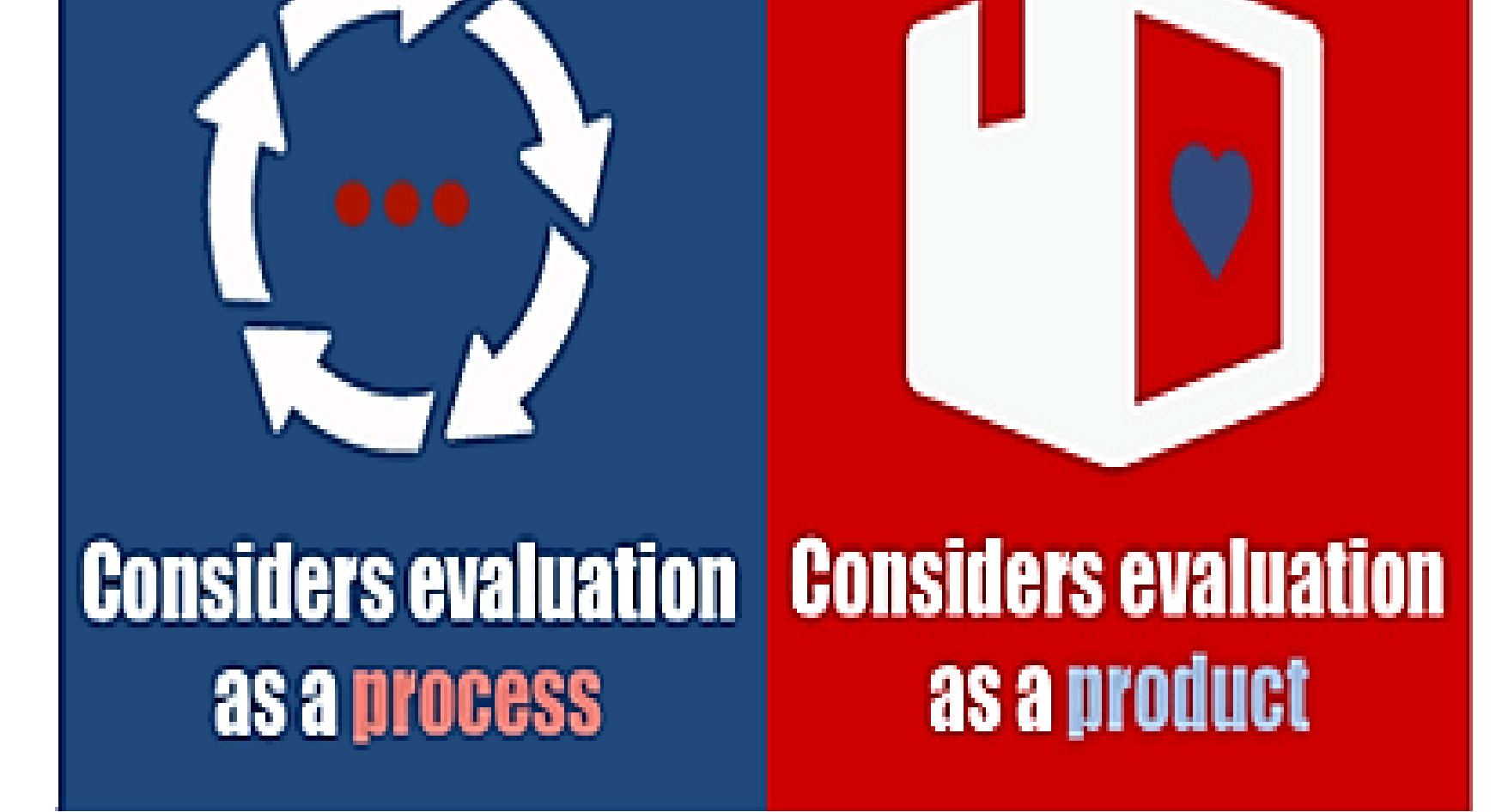

### Home page of Moodle

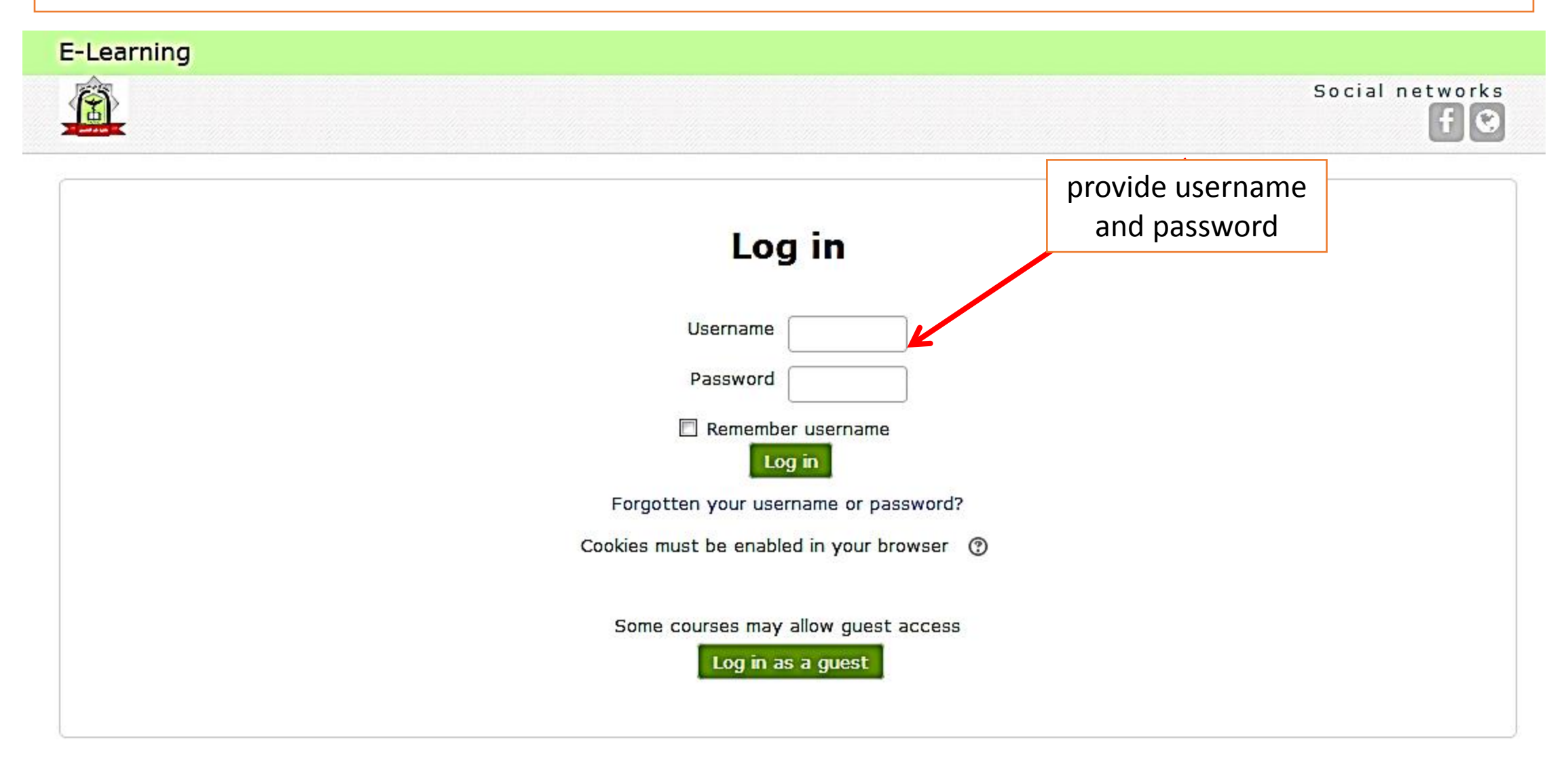

After you have logged in you may navigate through the courses I f you don't find it click **MORE**

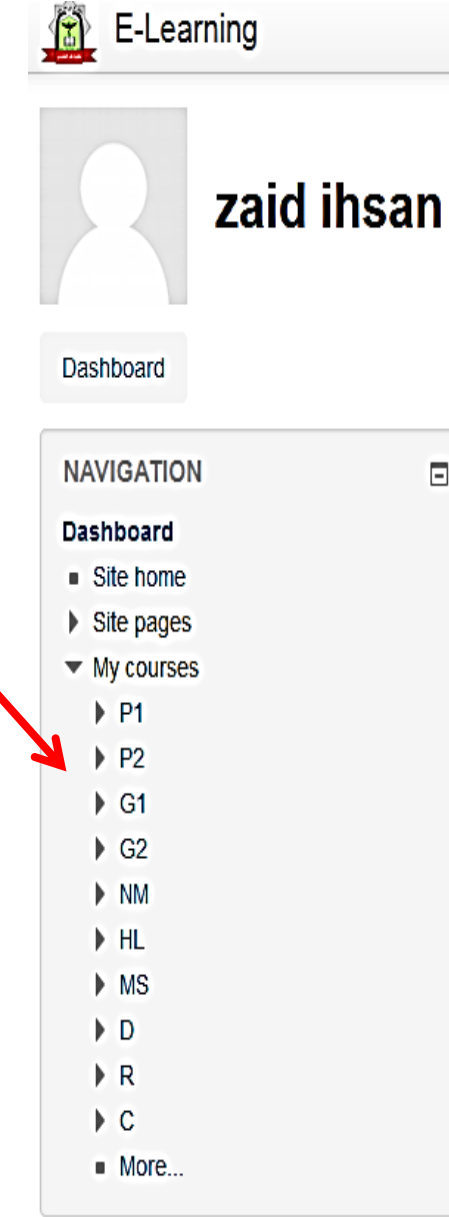

 $E$ 

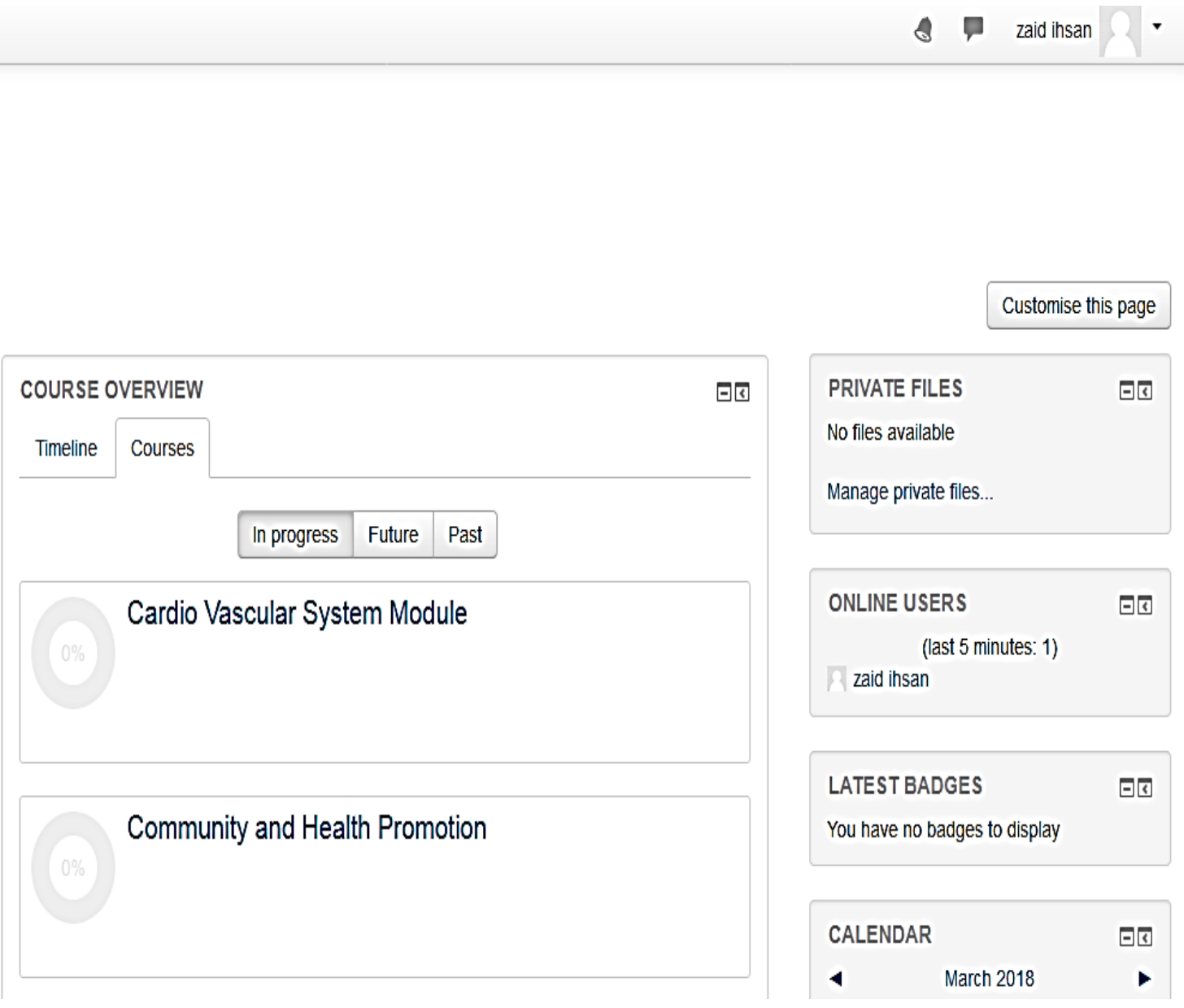

≞

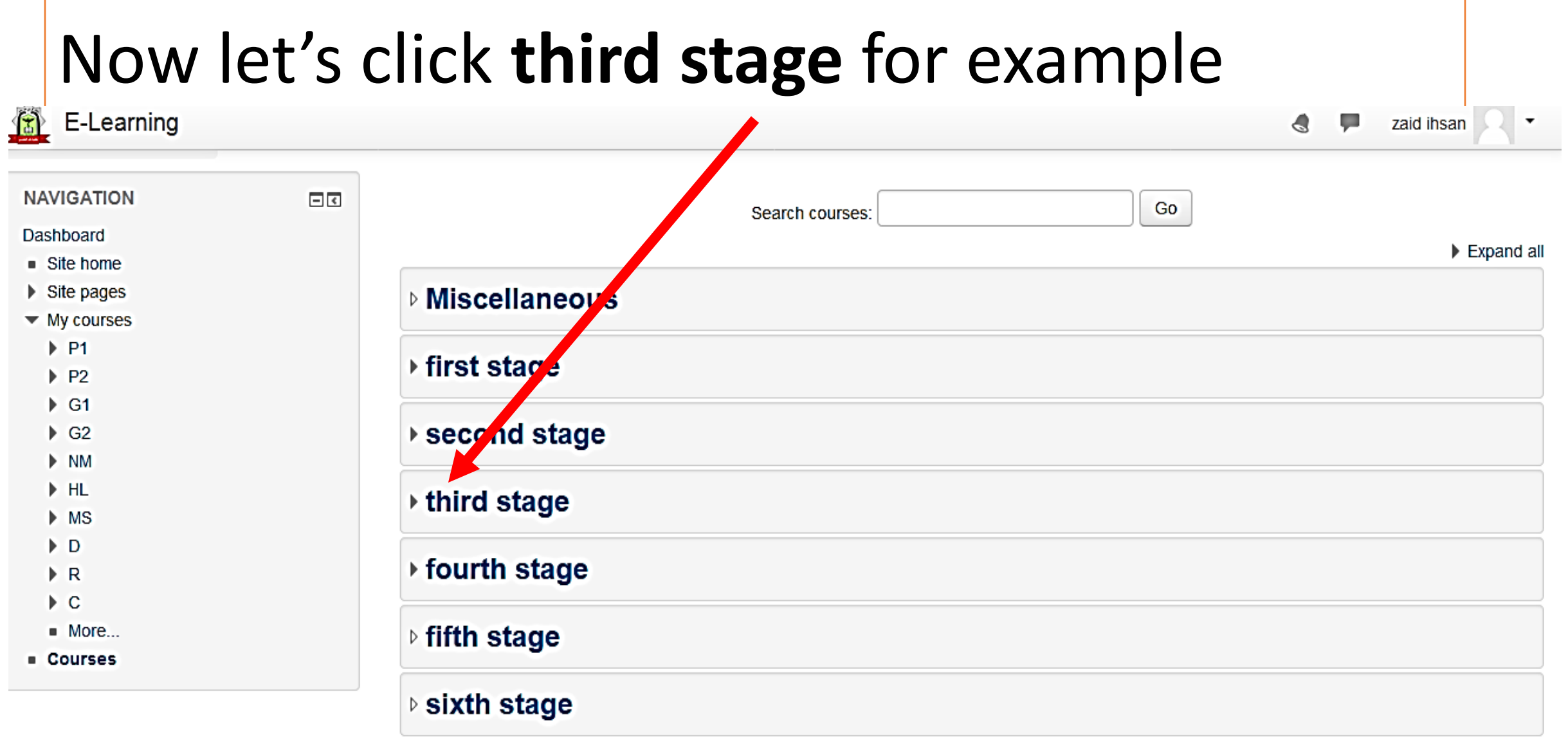

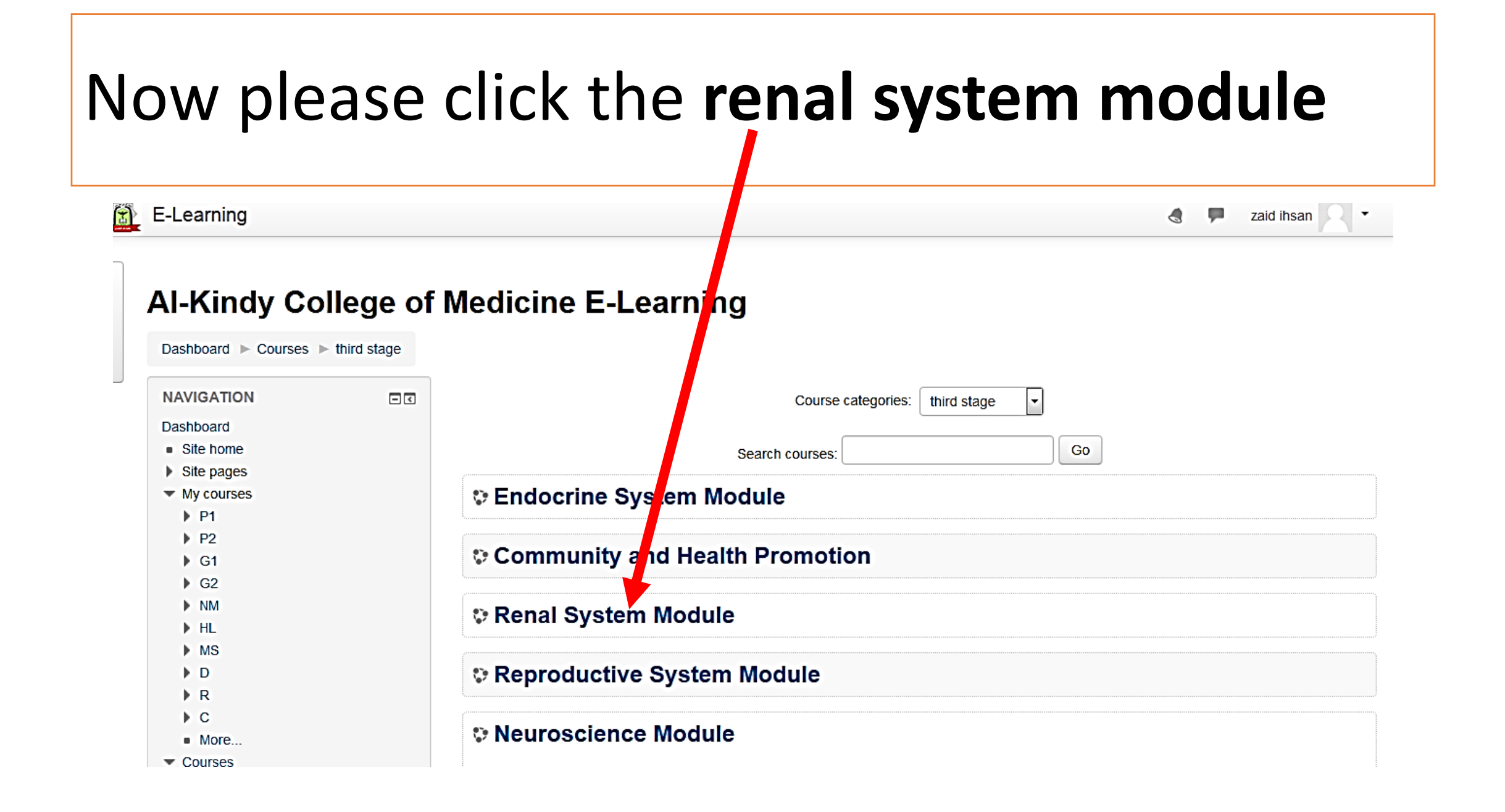

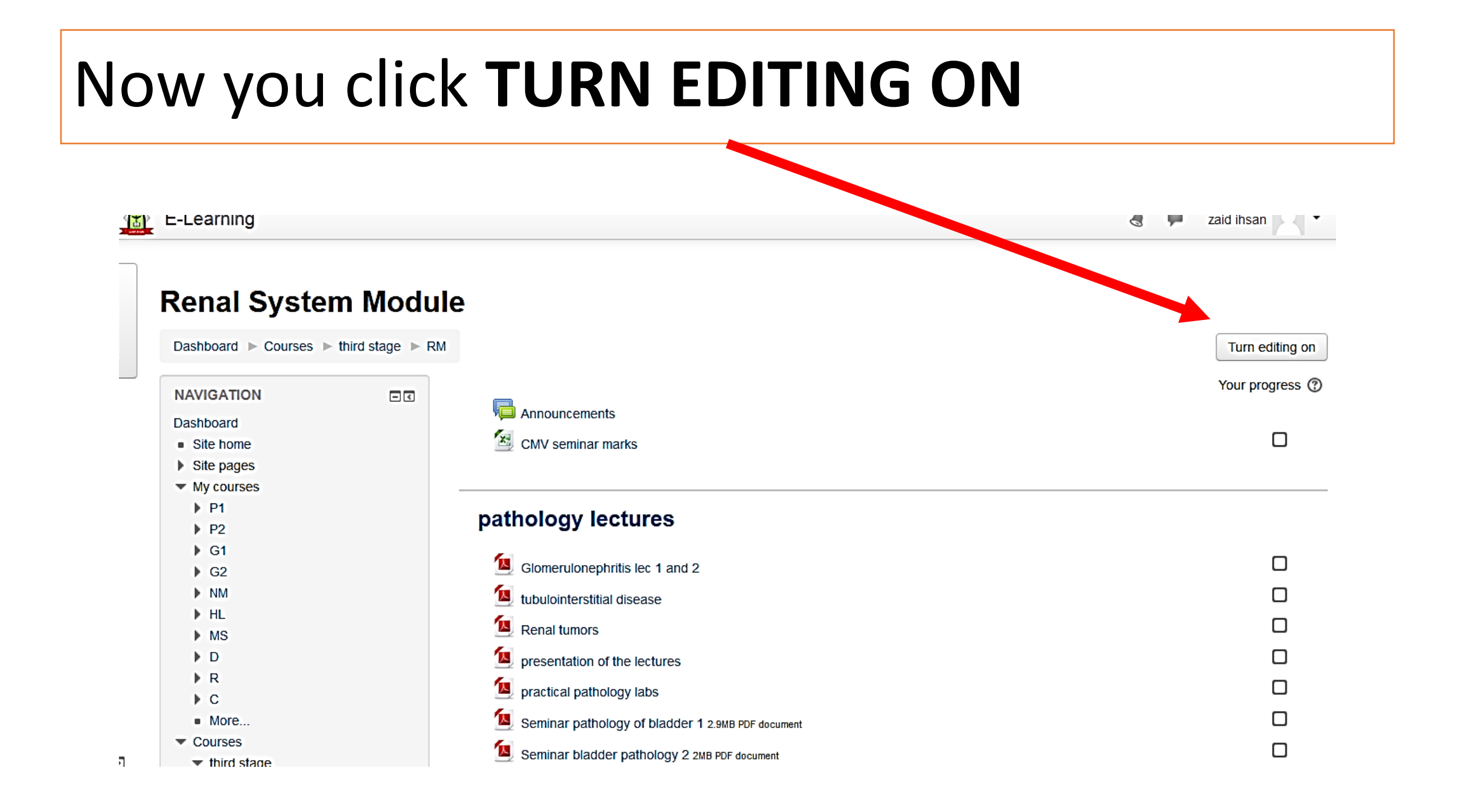

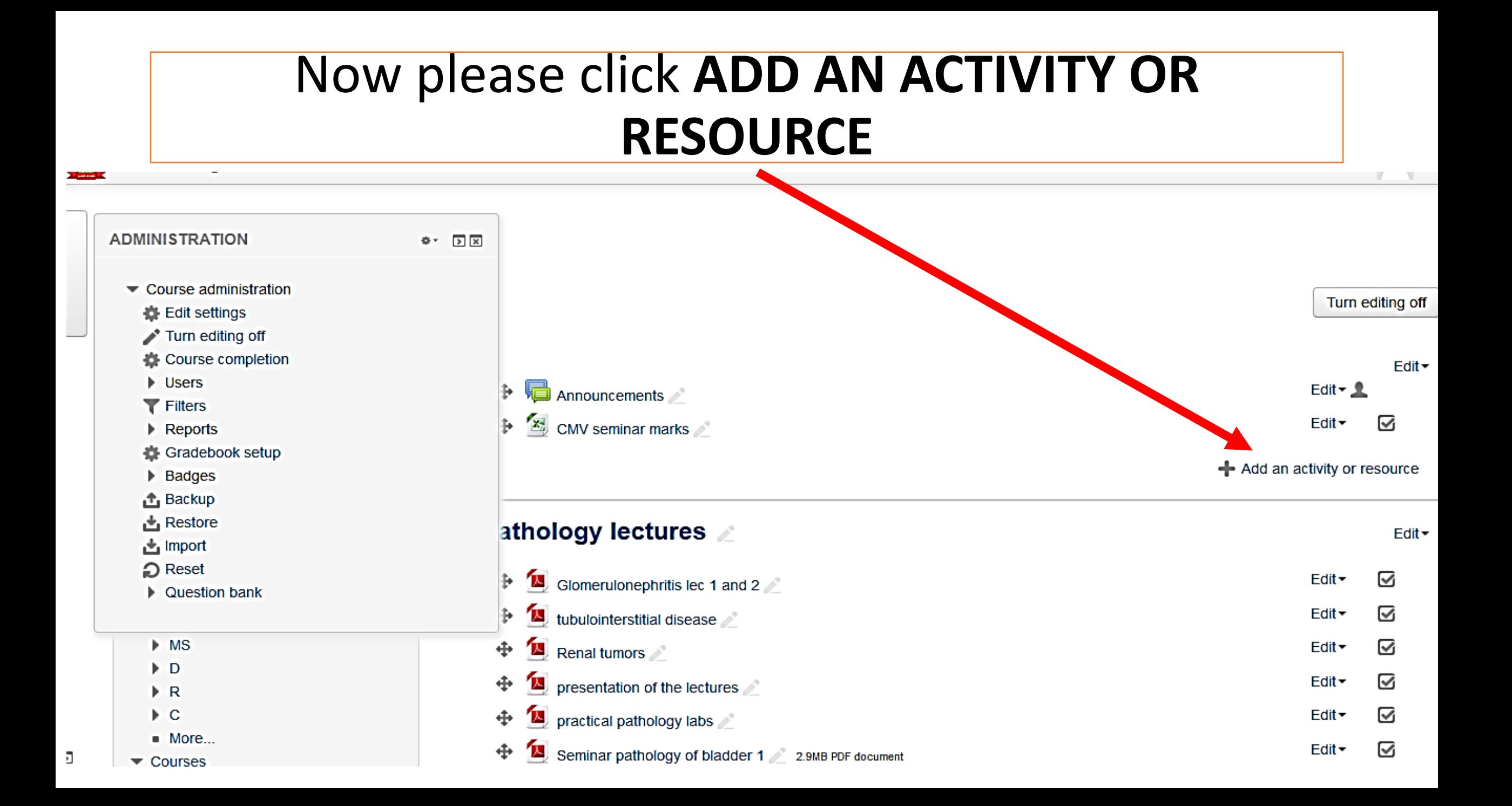

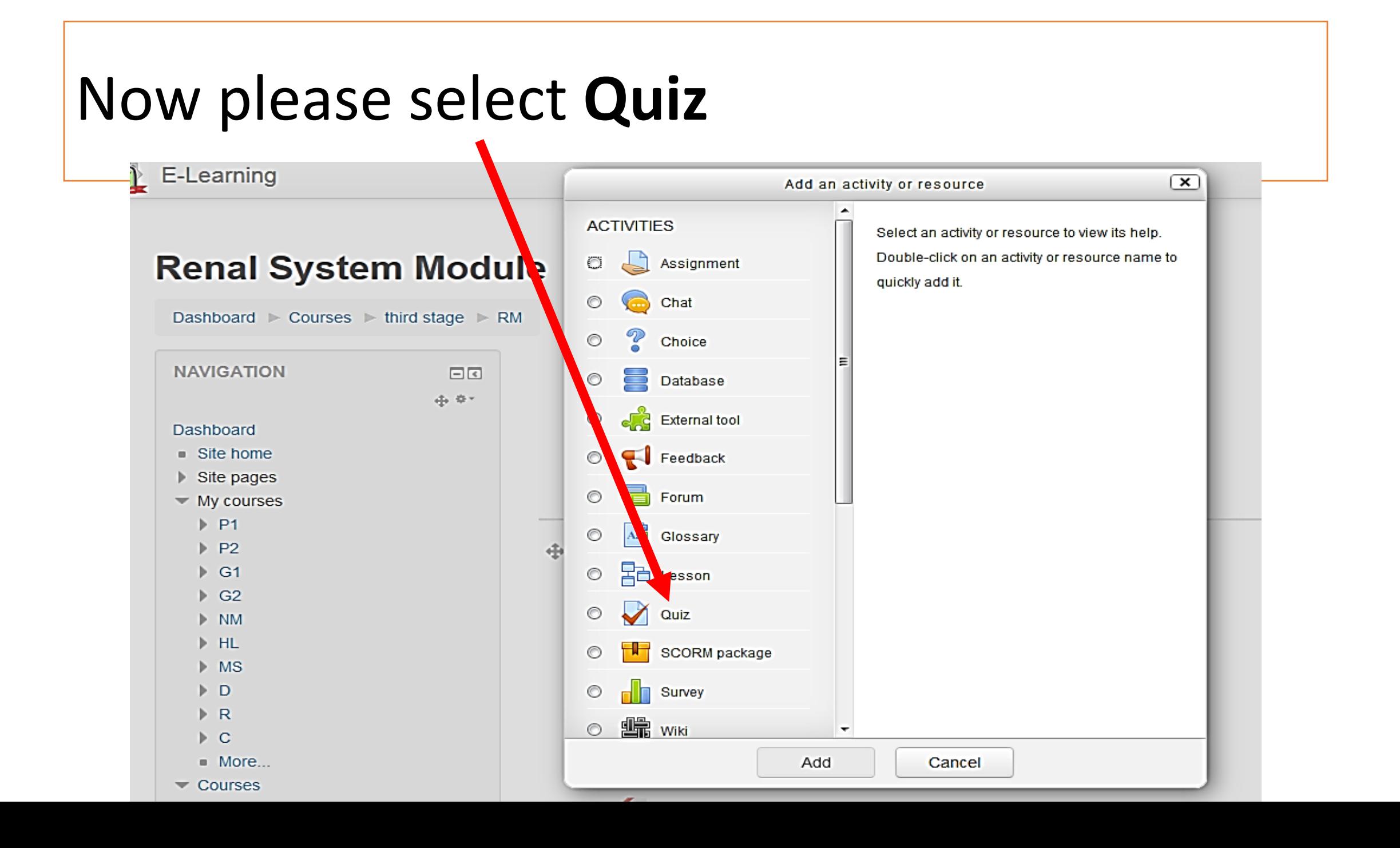

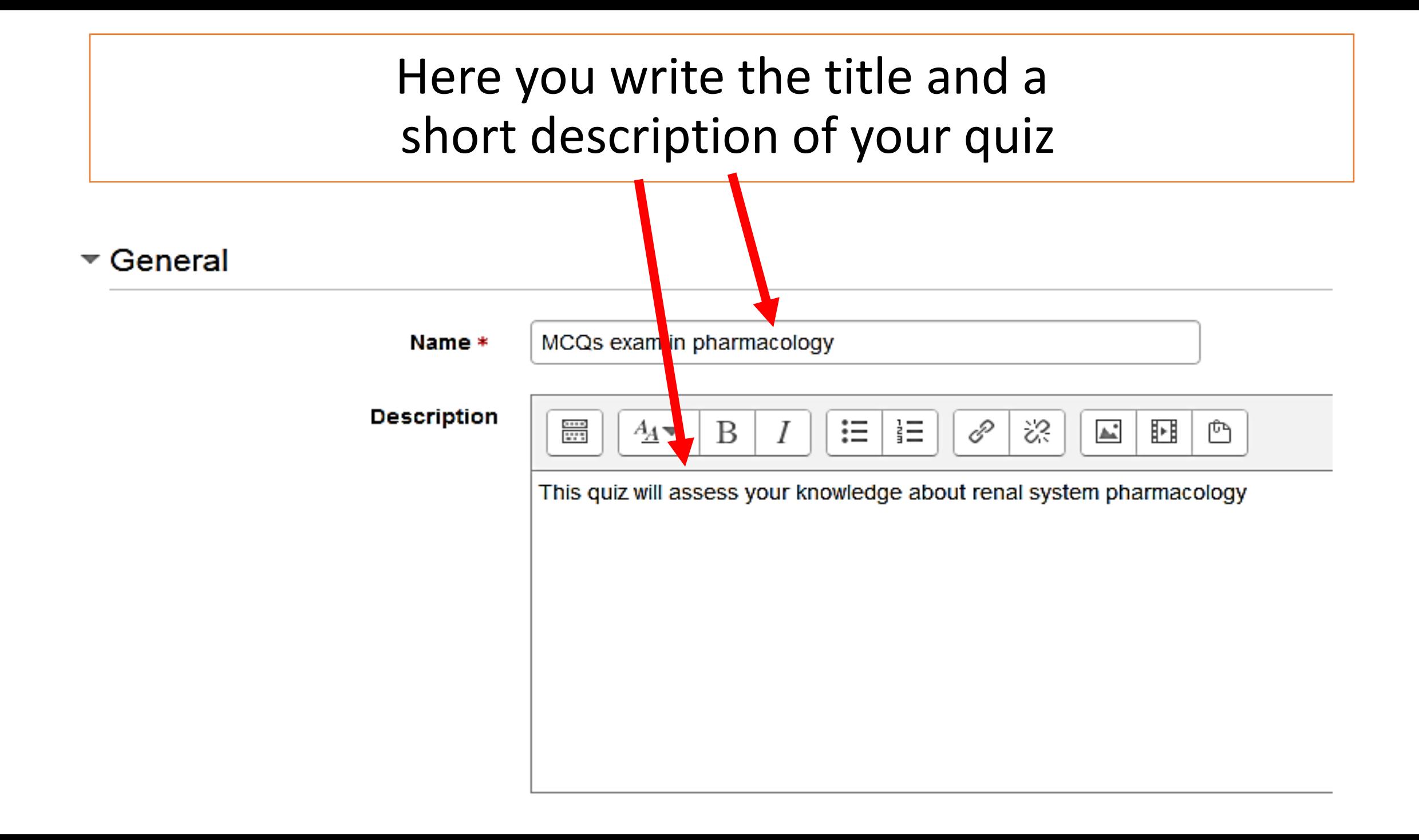

You will have many options to optimize (some of them)

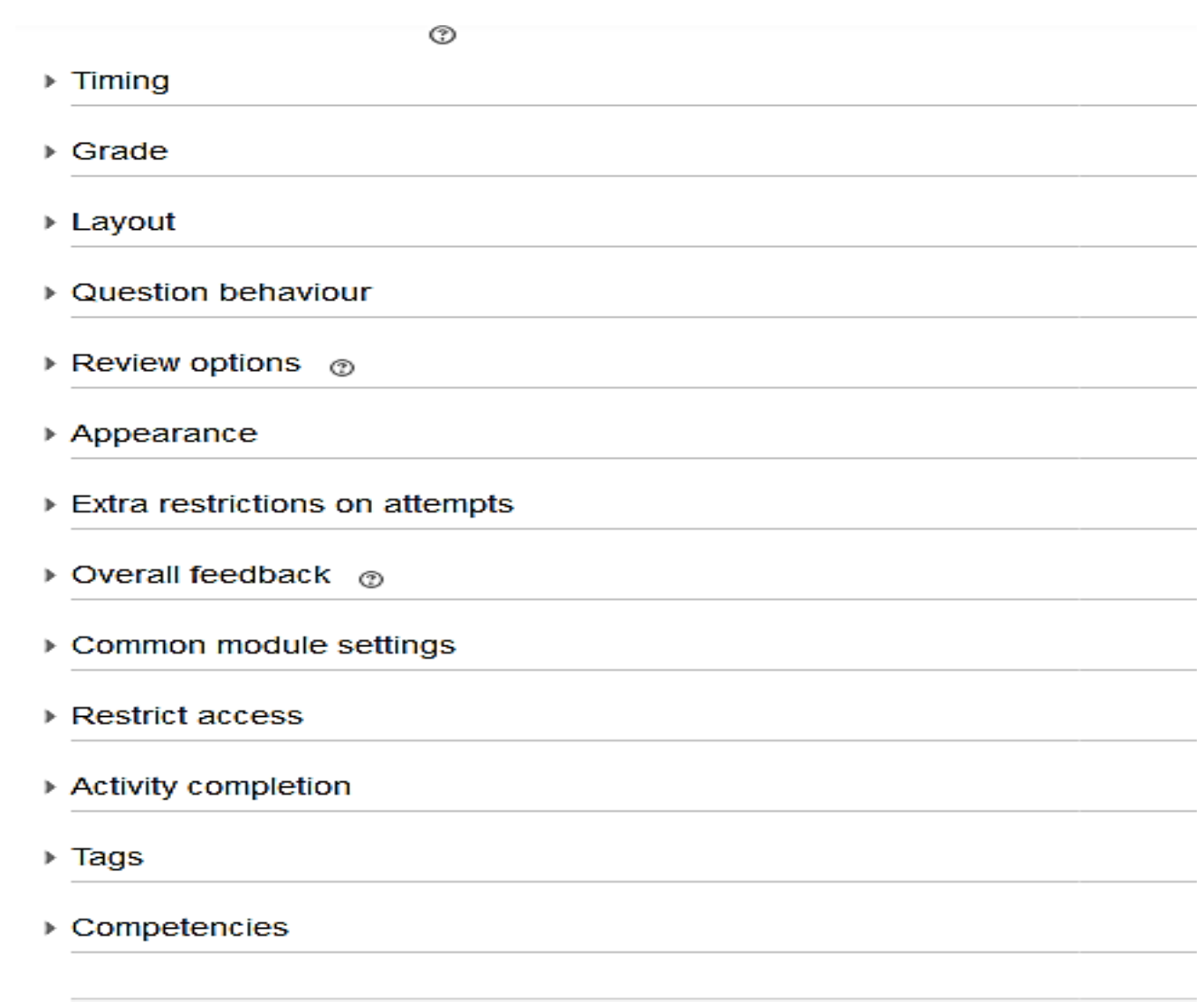

### You should specify the time limits parameters. **Once the quiz starts according to time settings you can't change any option**

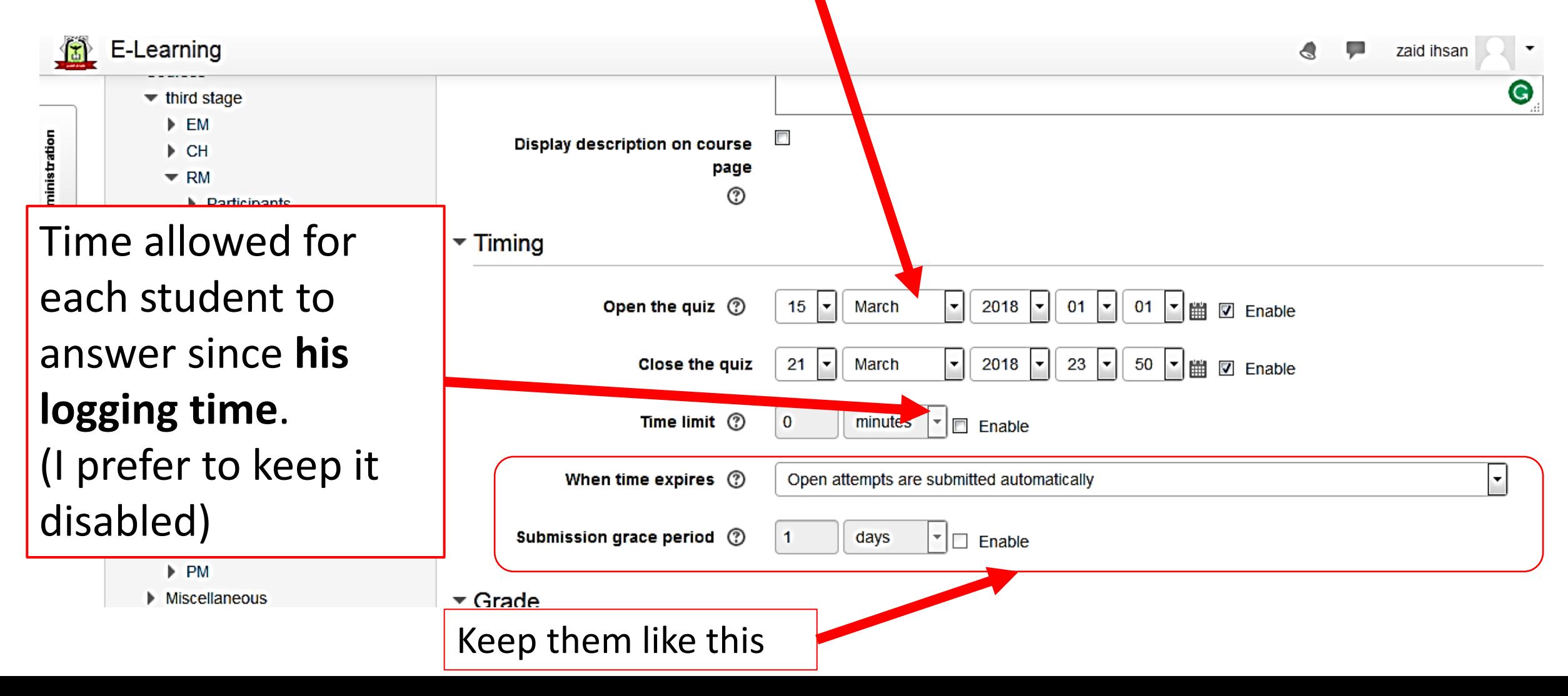

#### $\blacktriangleright$  Layout

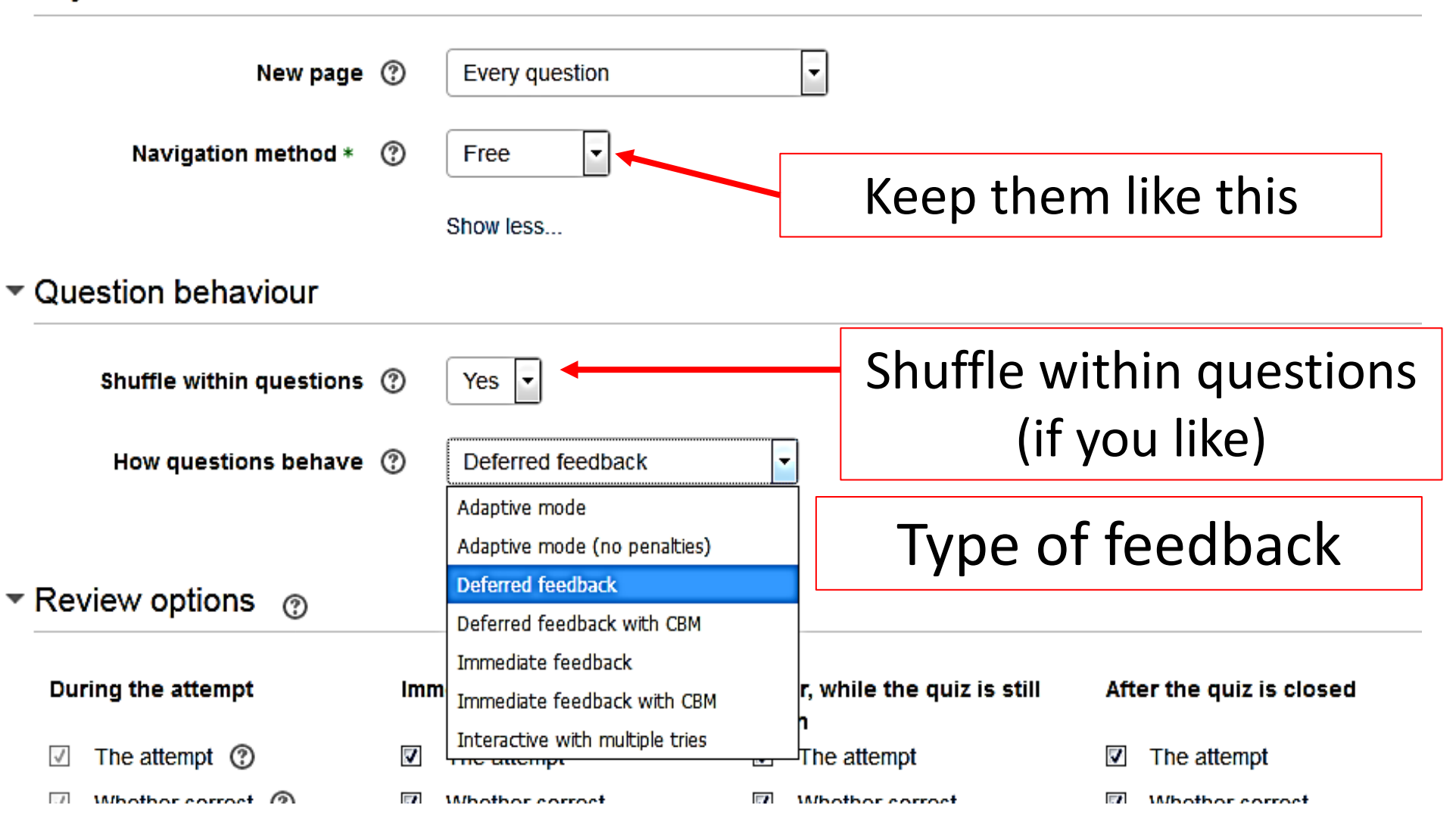

#### **Deferred feedback (suitable for MCQs (**

#### **(االجابة عن جميع االسئلة ثم تظهر النتيجة بعد انتهاء وقت االمتحان(**

 Students must enter an answer to each question and then submit the entire quiz, before anything is graded or they get any feedback.

**Adaptive mode and Adaptive mode (no penalties)**

**الطالب لديه عدة محاوالت للسؤال الواحد قبل ان ينتقل للسؤال الثاني مع وجود تقليل للدرجة مع كل محاولة %10**

Students are allowed multiple attempts and use of the **Check** button to confirm their answer. All questions have a default penalty setting of 10%, which can be changed.

• Student MUST select the correct before moving to the next question.

**Manual grading (suitable for essay questions)**

**التصليح اليدوي لالسئلة من قبل االستاذ وليس من قبل البرنامج** 

#### **يحاول االجابة عدة مرات الى ان يقدم االجابة الصحيحة ثم ينتقل الى السؤال االخر mode Interactive**

 After submitting one answer, and reading the feedback, the student has to click a 'Try again' button before they can try a new response. Once the student has got the question right, they can no longer change their response. Once the student has got the question wrong too many times, they are just graded wrong (or partially correct) and get shown the feedback and can no longer change their answer. There can be different feedback after each try the student makes.

#### **يقدم االجابة مرة واحدة ويحصل على التقييم انيا feedback Immediate**

 Similar to interactive mode in that the student can submit their response immediately during the quiz attempt, and get it graded. However, they can only submit one response, they cannot change it later.

**Deferred feedback or Immediate feedback with Certainty-based marking** 

 **اضافة الى االجابة على الطالب ان يذكر مقدار تاكده من االجابة وعلى اساس هذا المقدار يتم تقييم االجابة والدرجة** 

the student does not only answer the question, but they also indicate how **sure** they are they got the question right. The grading is adjusted by the choice of certainty, so that students have to reflect honestly on their own level of knowledge in order to get the best mark.

# Other options: show on course page if you like students to start the quiz

#### $\blacktriangleright$  Common module settings

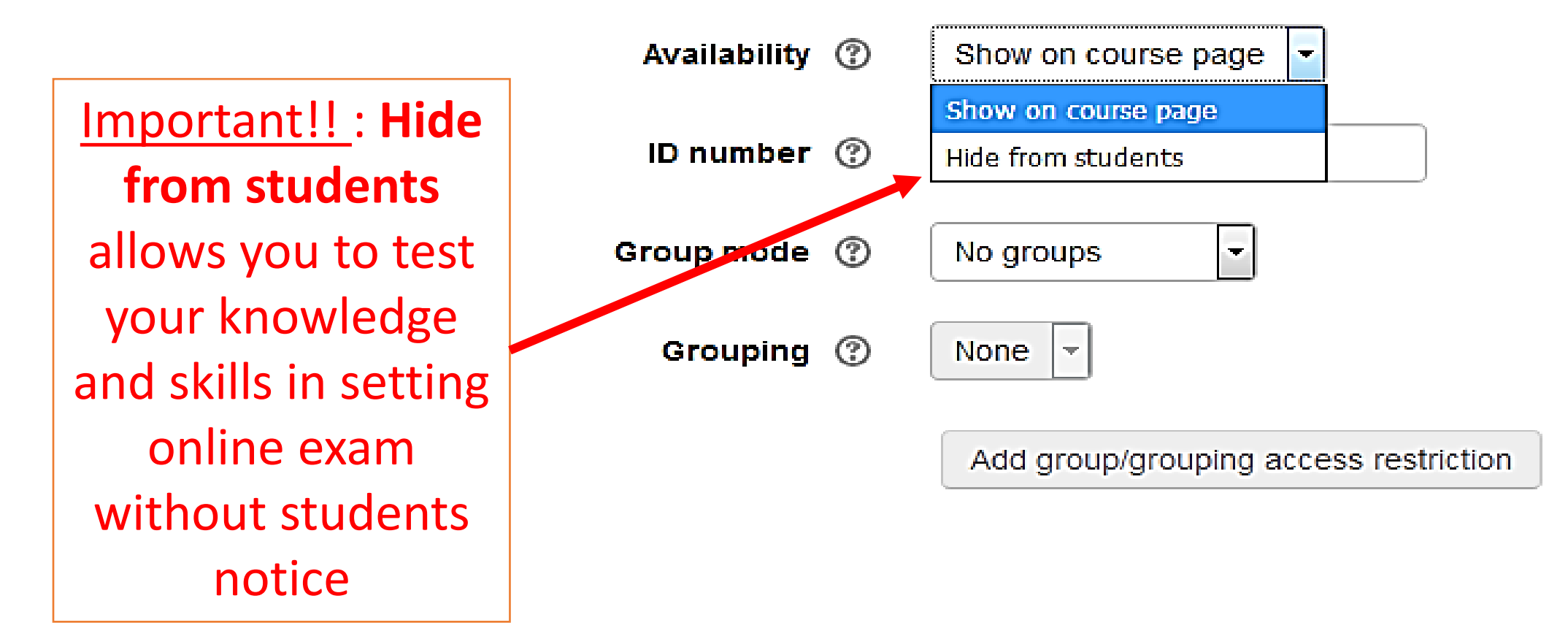

#### If you have chosen (**hide from students**) option It will appear like this (**hidden from students**) so only lecturers can see it

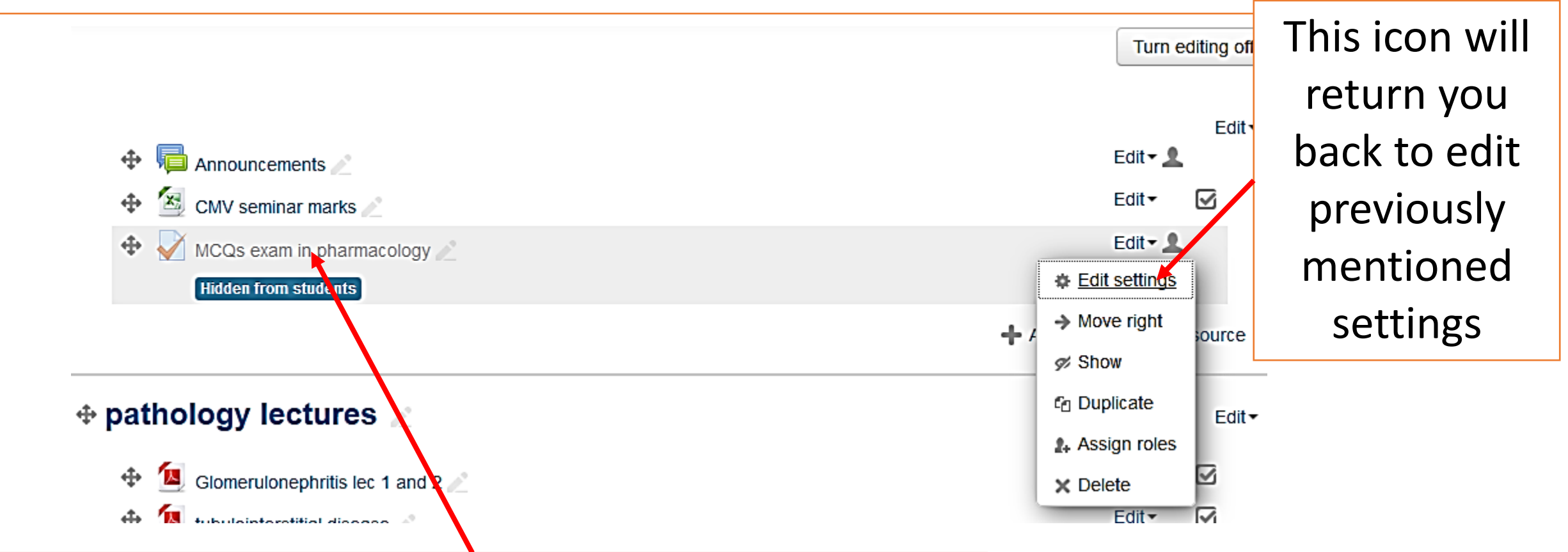

Then to add questions one by one …**click** on the icon

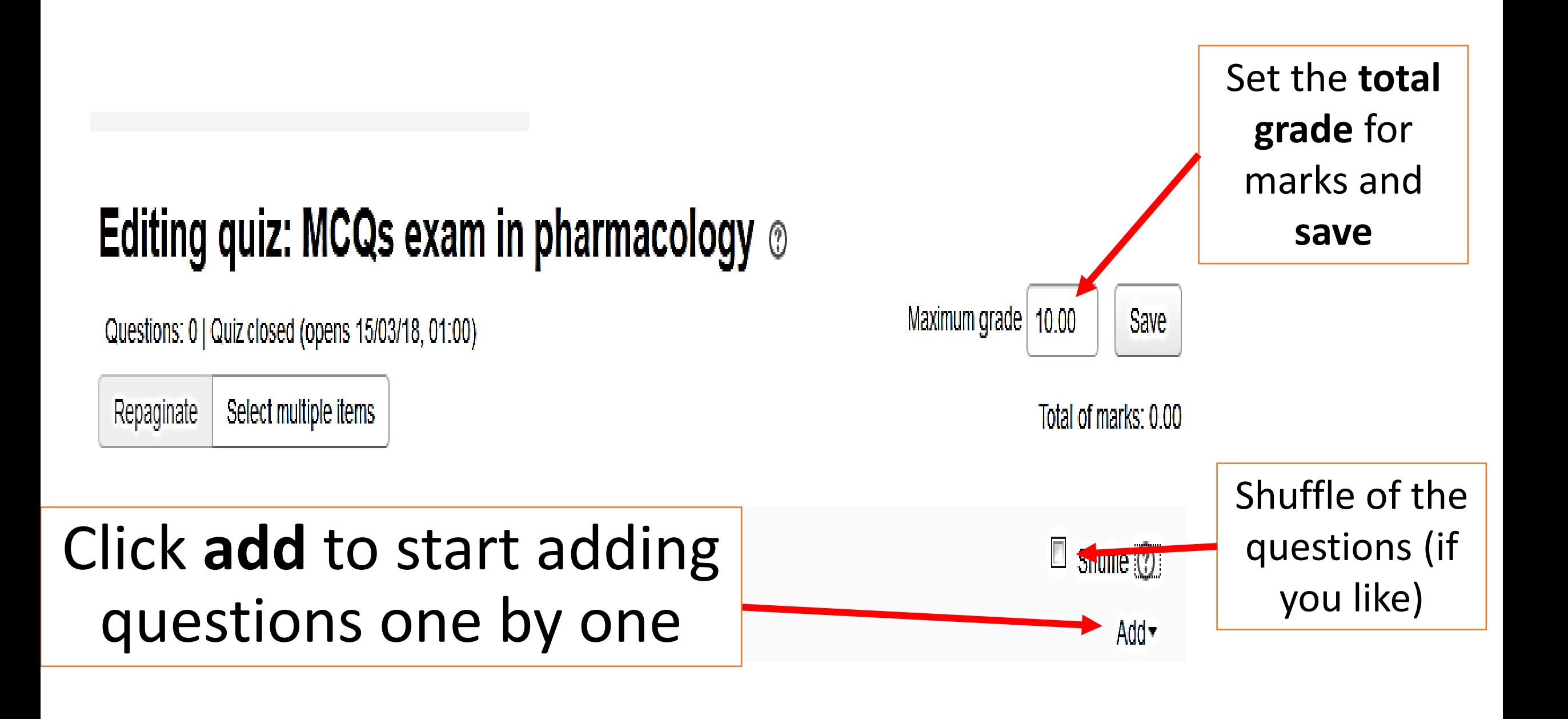

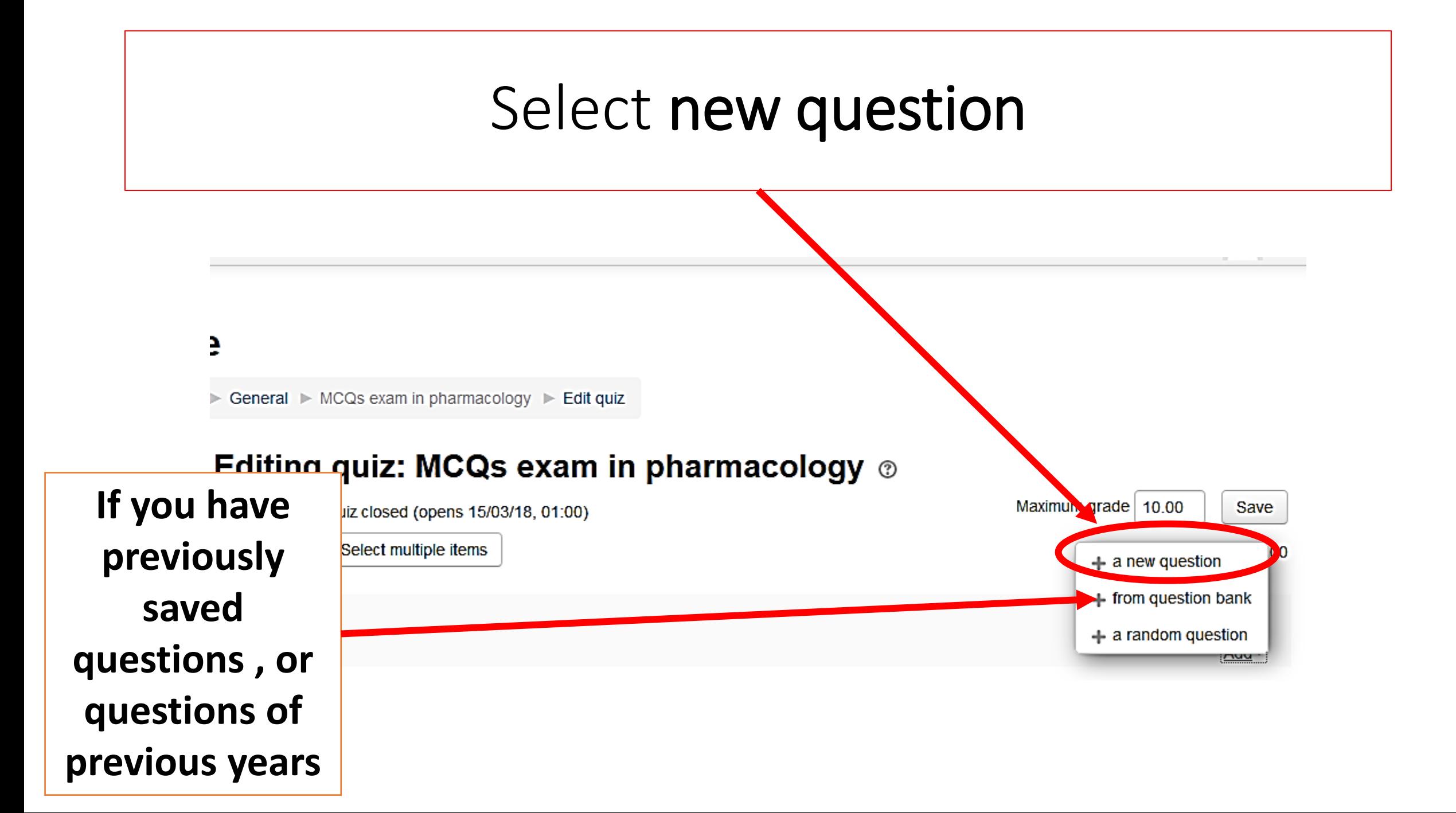

Then click **multiple choice**  (multiple choice questions: MCQs)

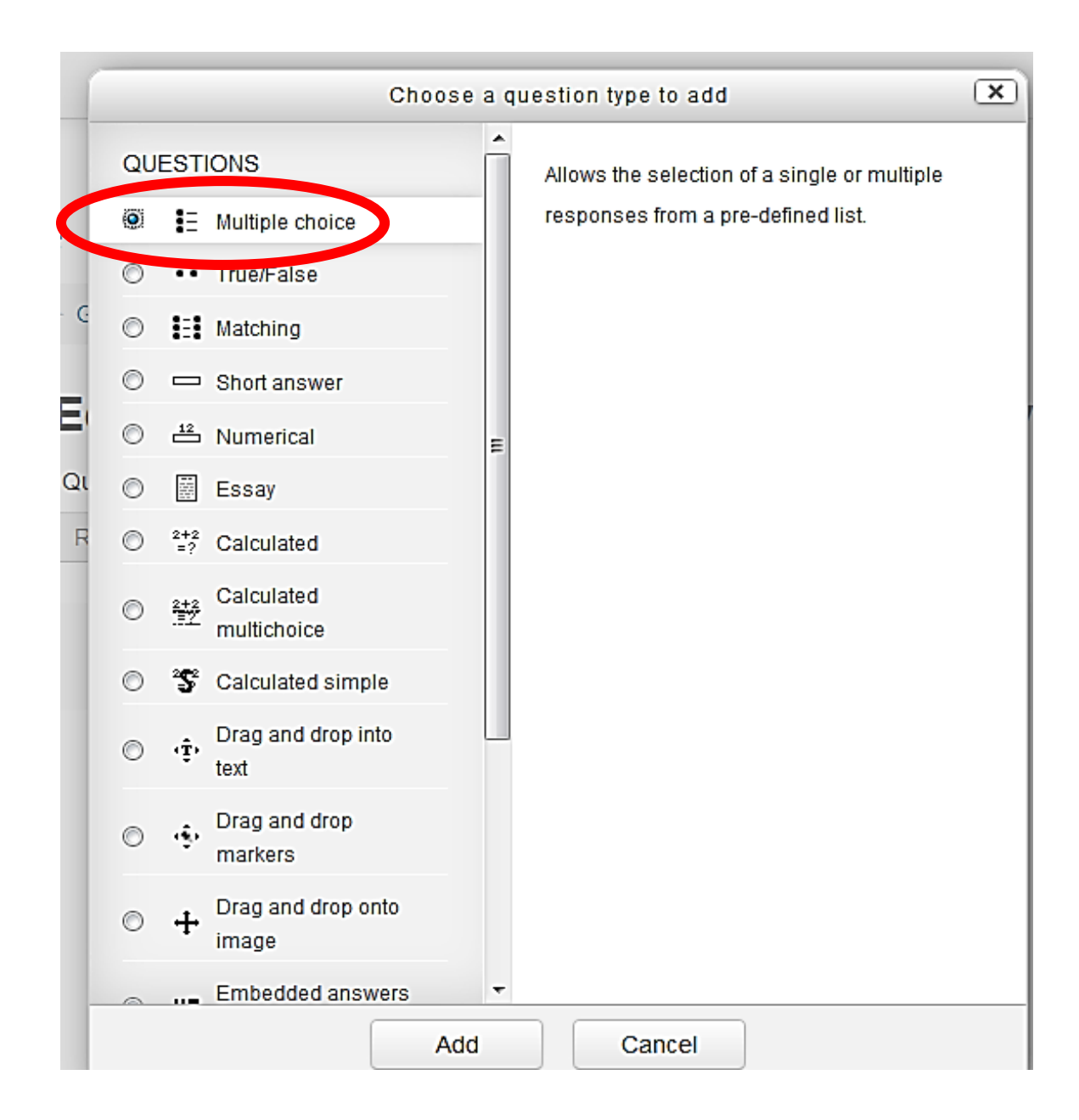

## You will get this page

#### Editing a Multiple choice question  $\circ$

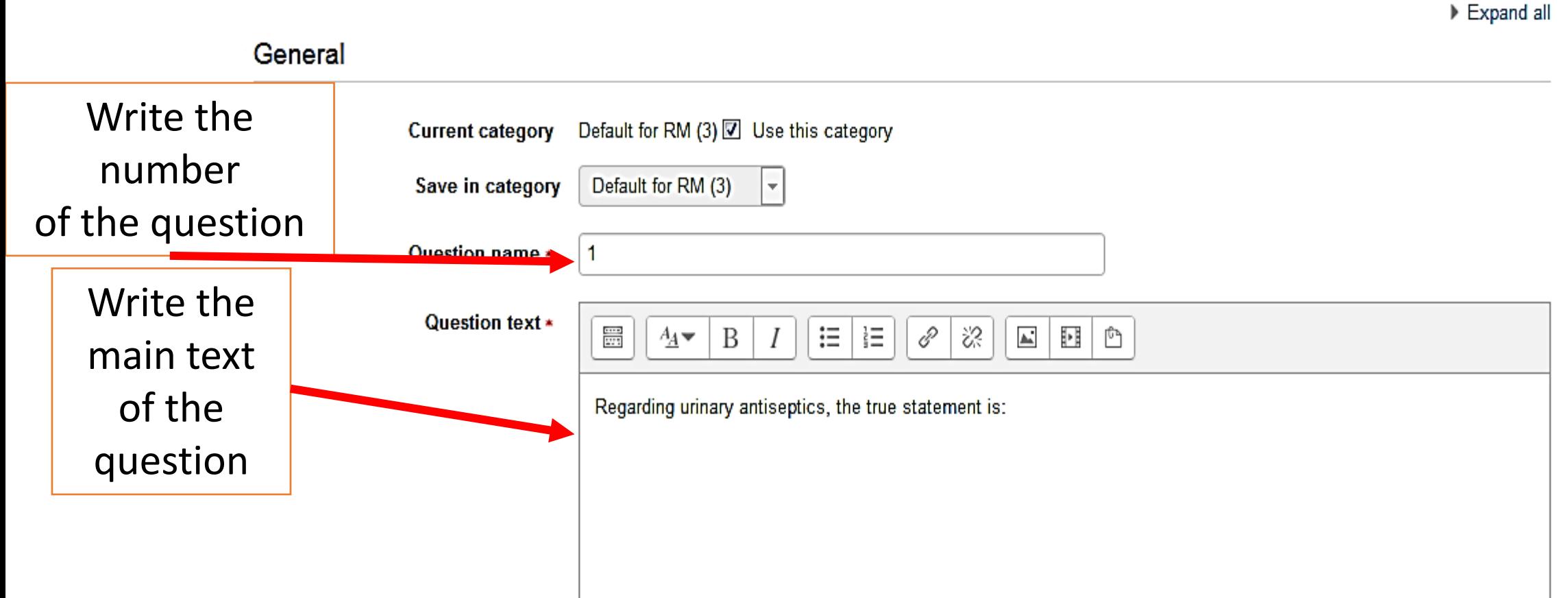

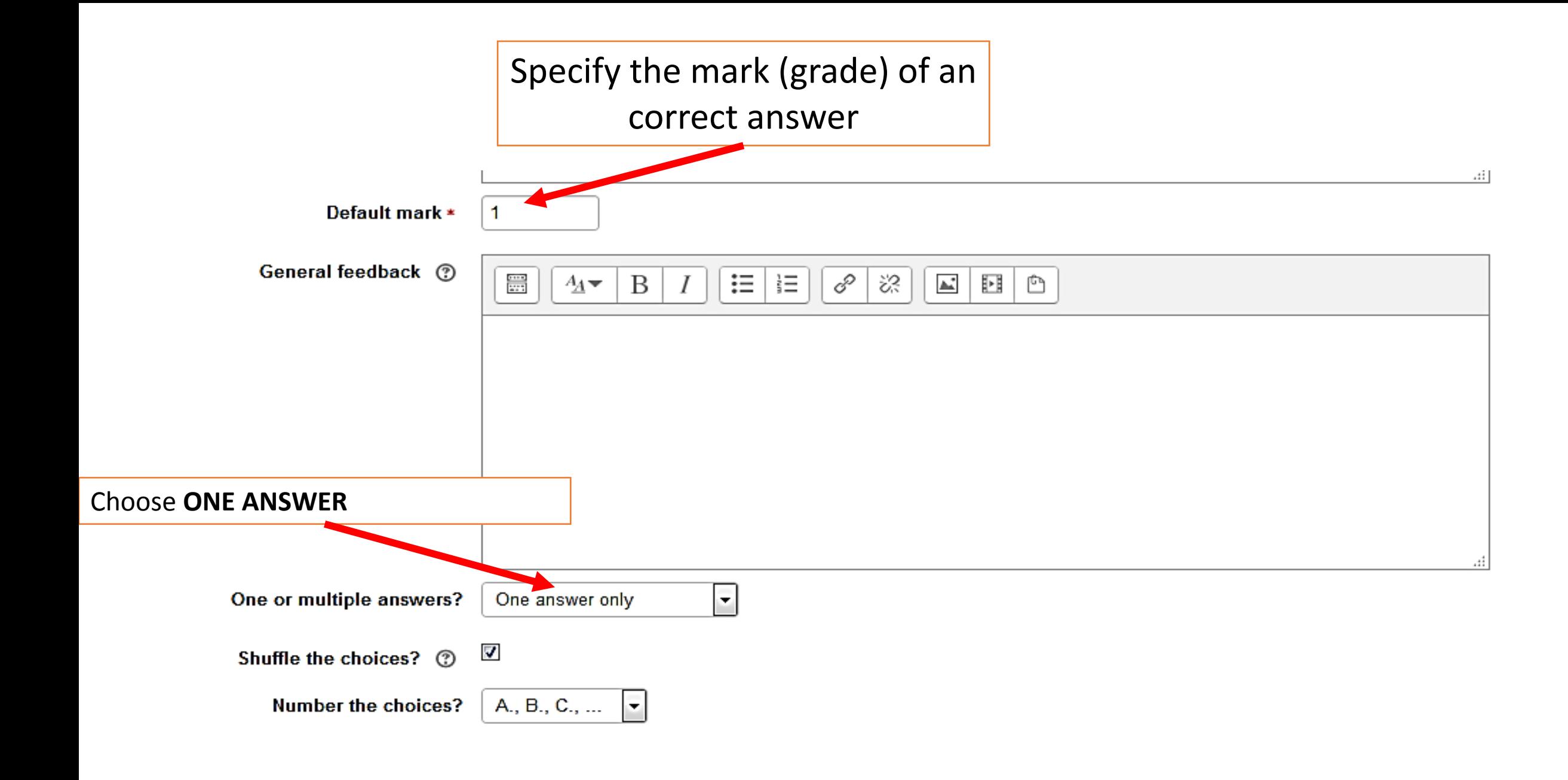

#### Then you write Choices 1 and 2

#### ▼ Answers

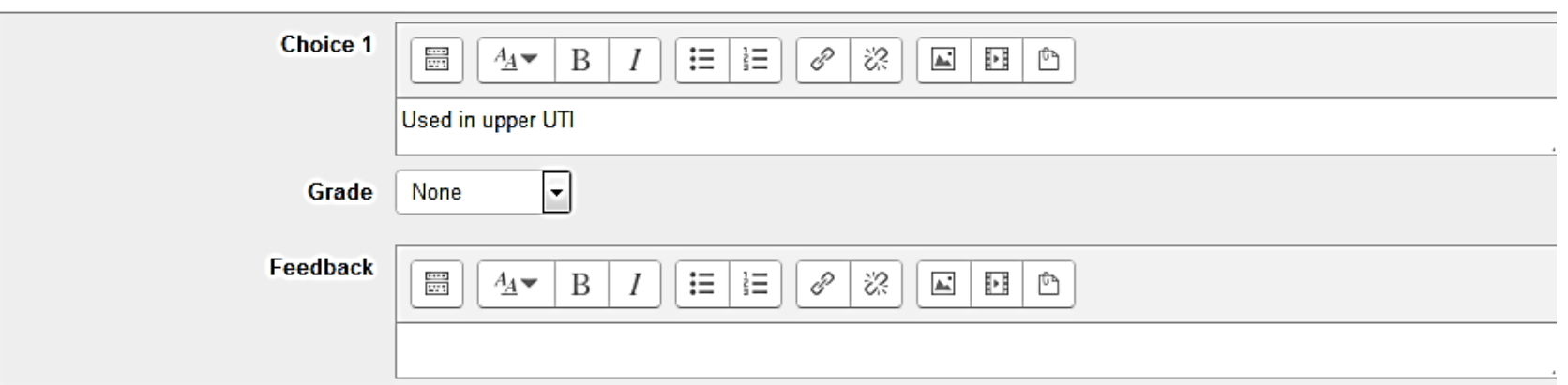

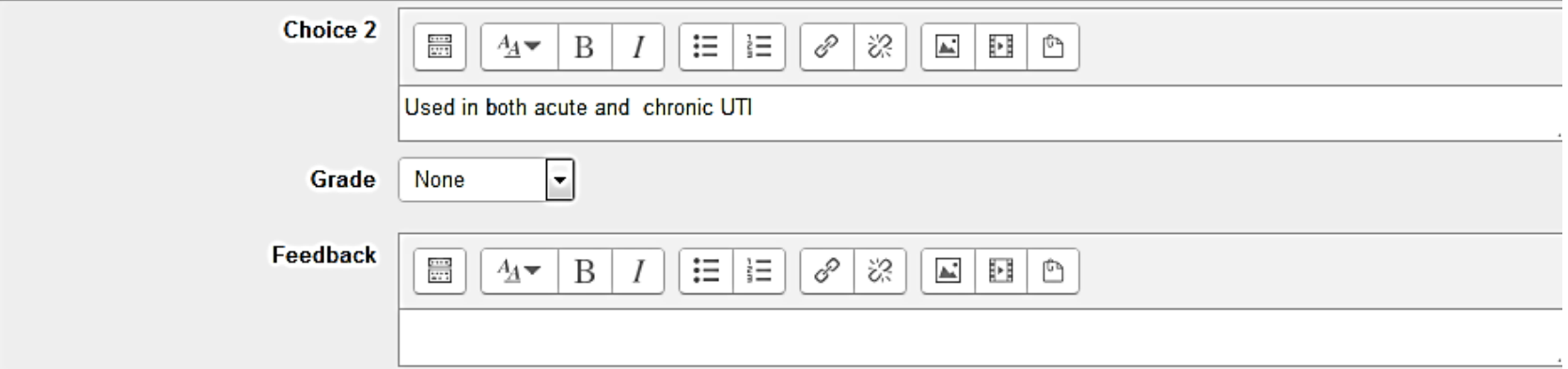

### Then you write Choices 3 and 4

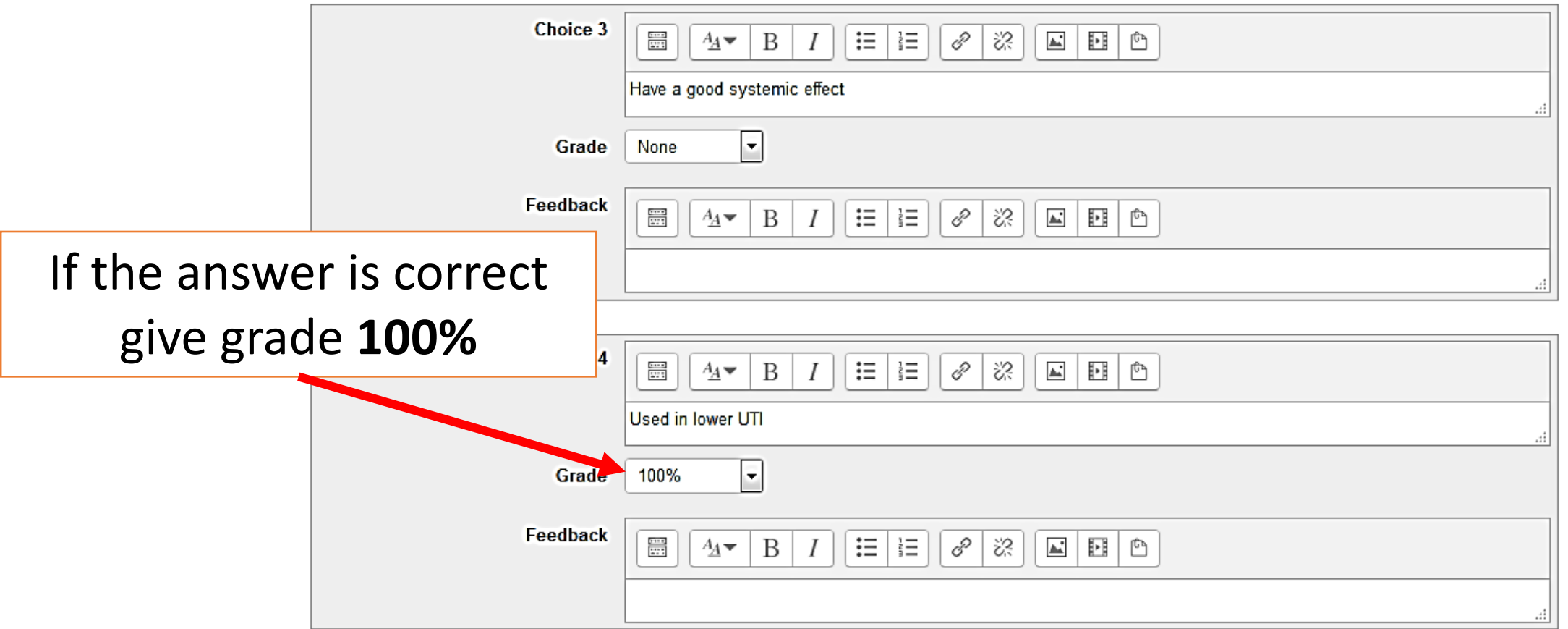

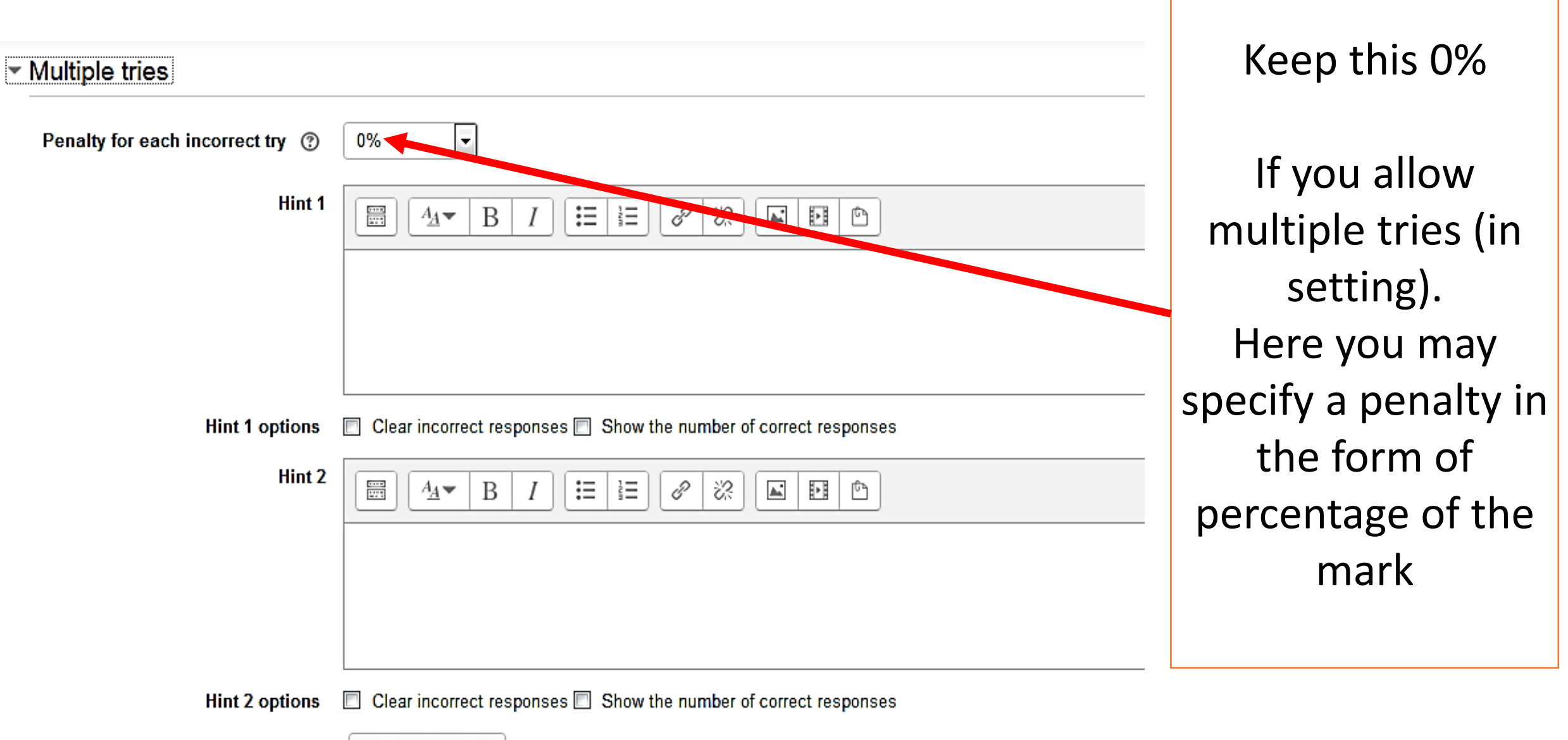

Add another hint

### Click **save changes** or you may do a **preview**

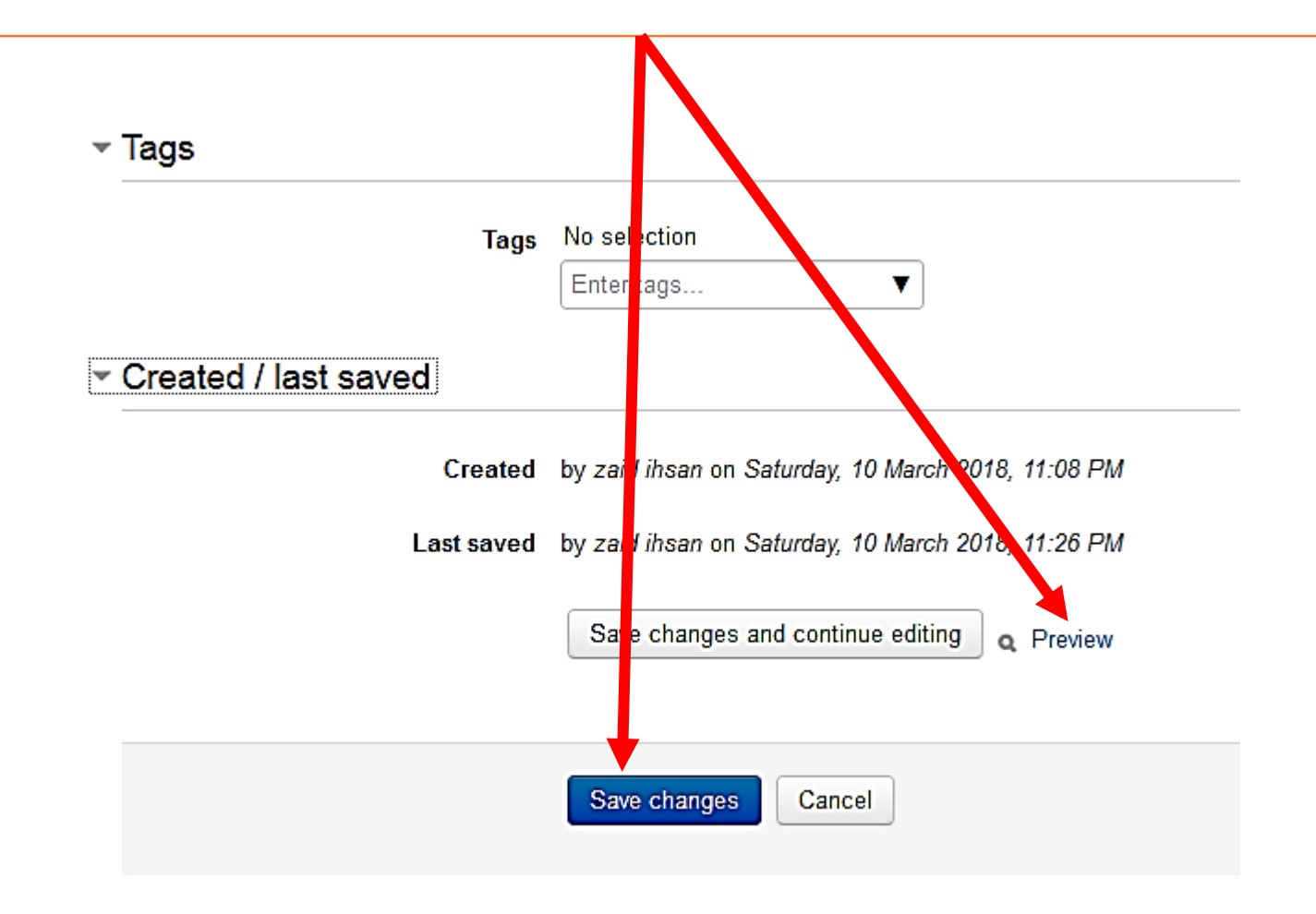

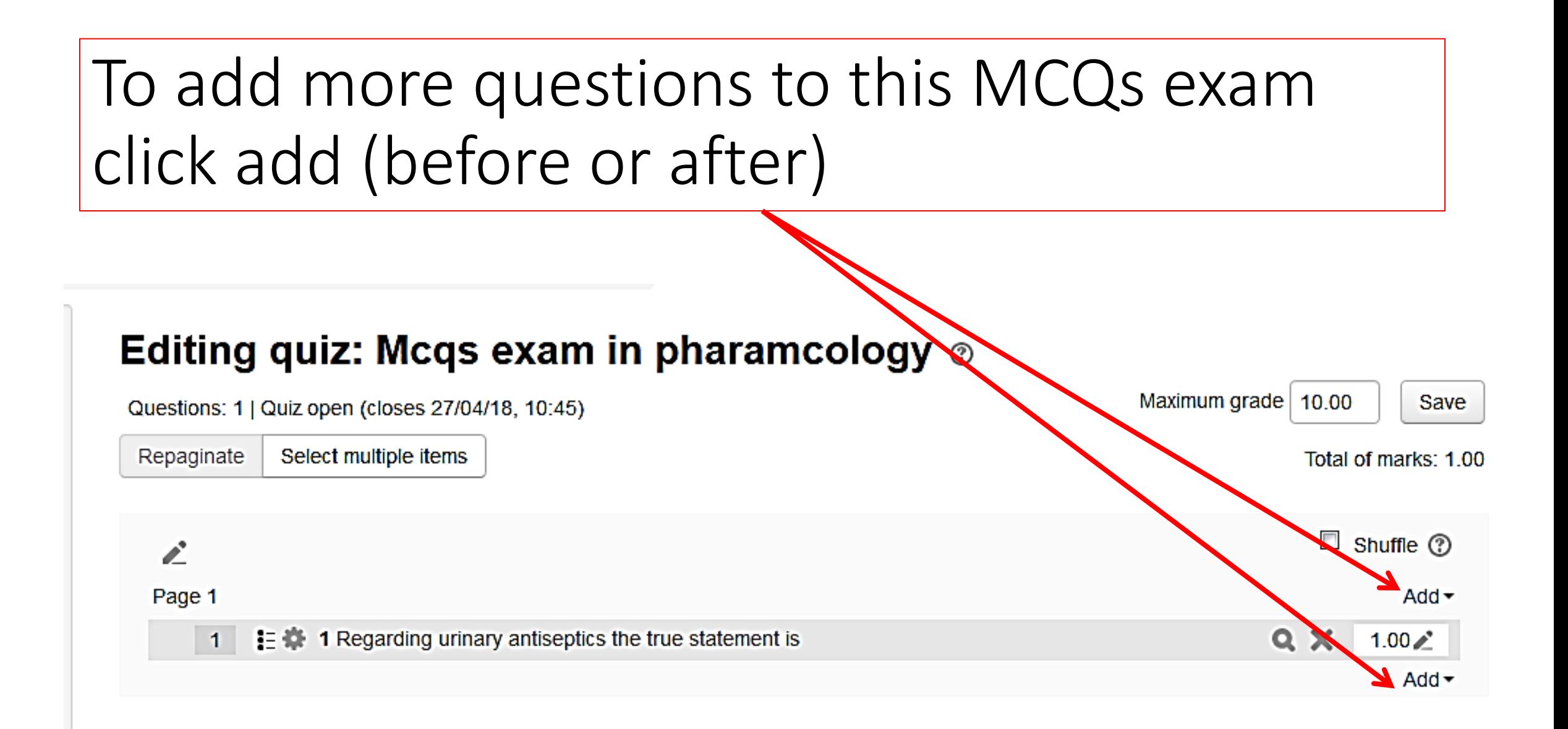

## When more than one choice is correct, choose **Multiple answers allowed**

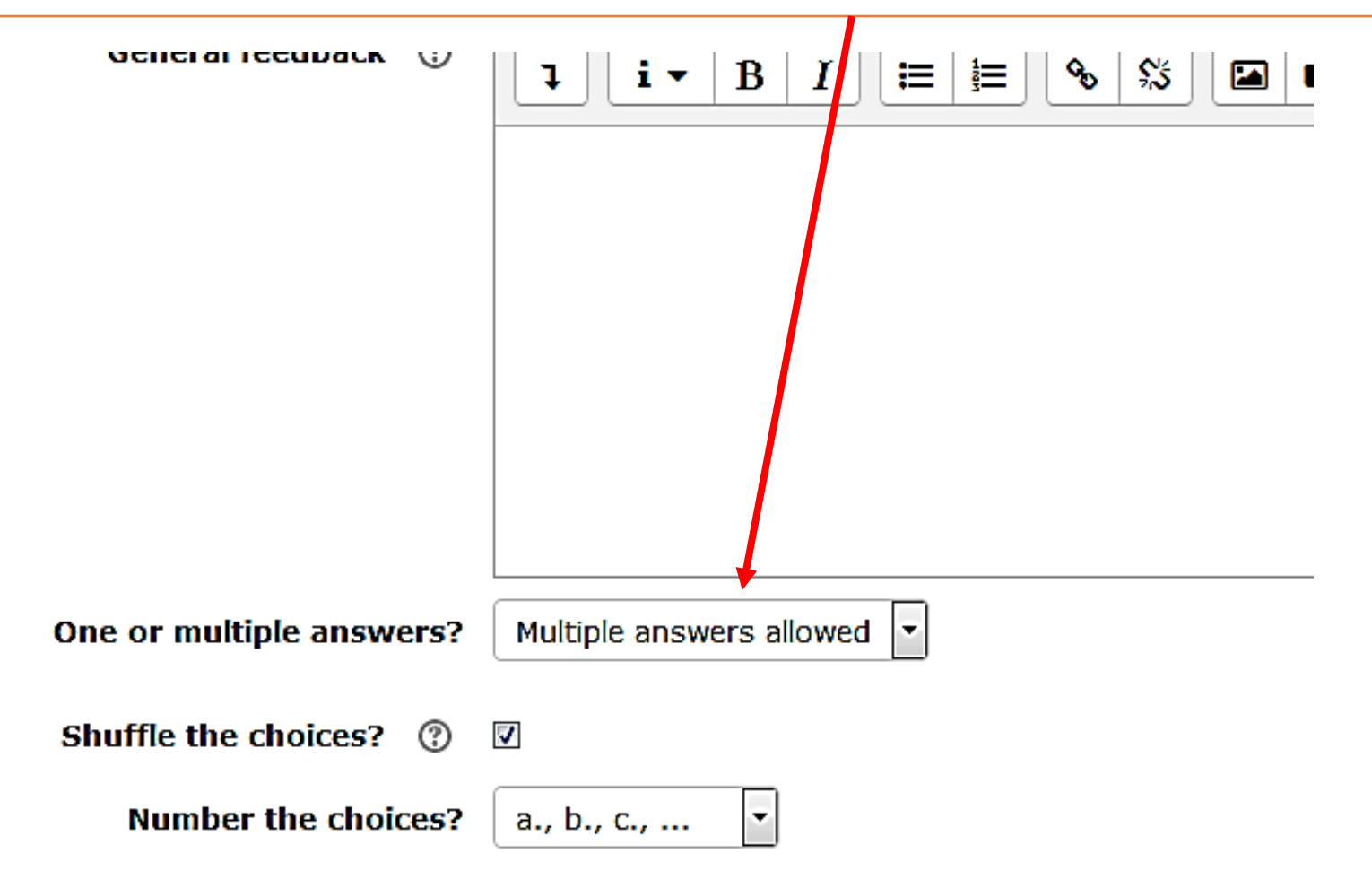

Make sure that total mark of multiple correct choices is not above 100%

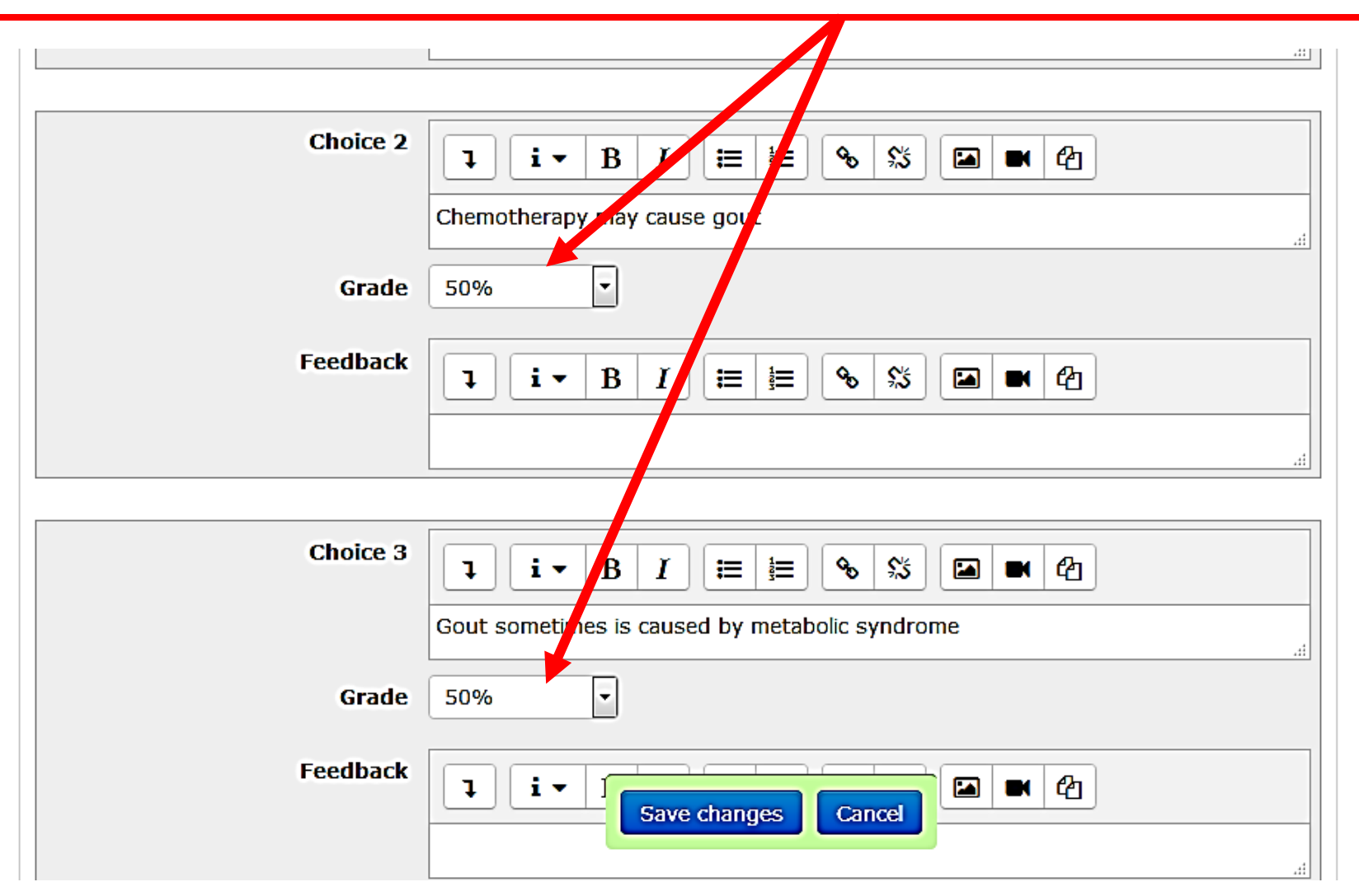

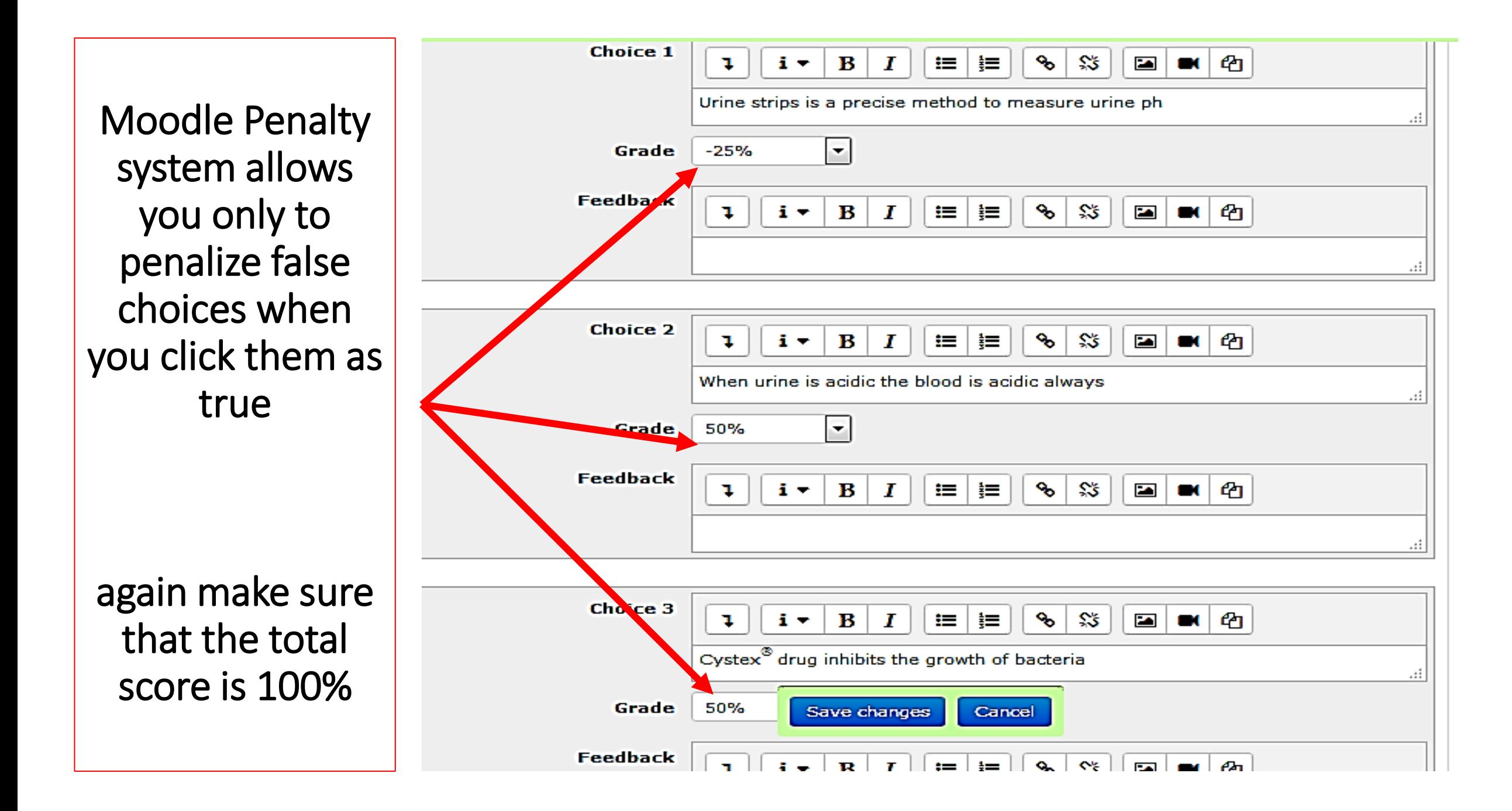

# Then after final setting the quiz click **turn editing off**

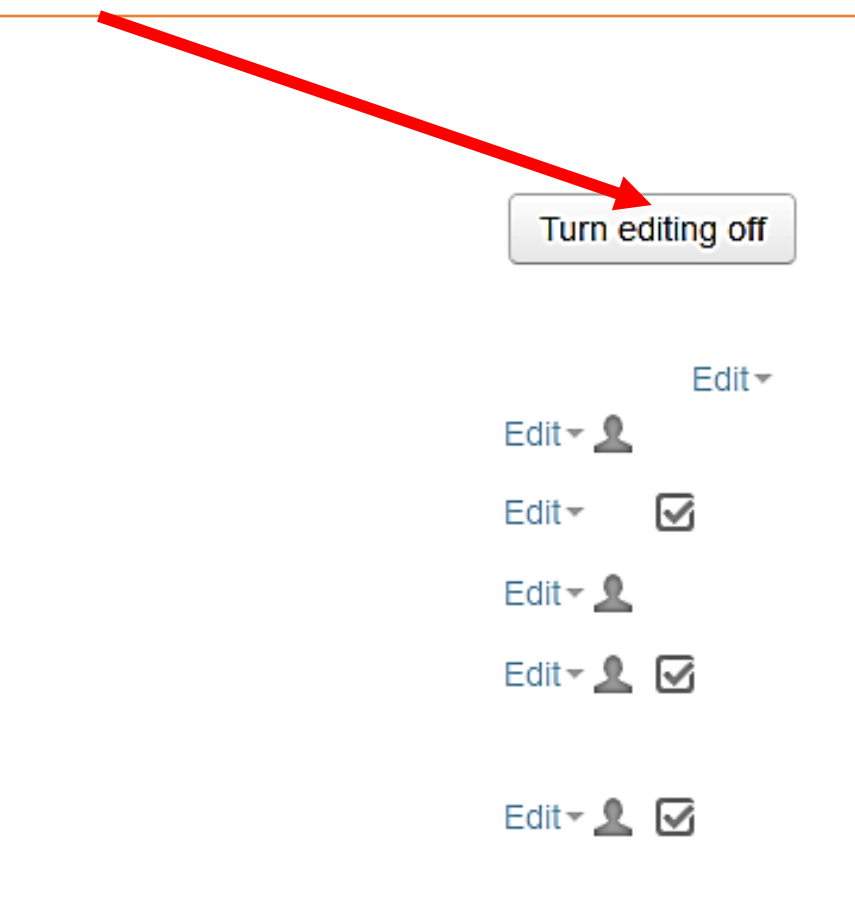

#### If you click on **questions bank** icon , you may see old questions

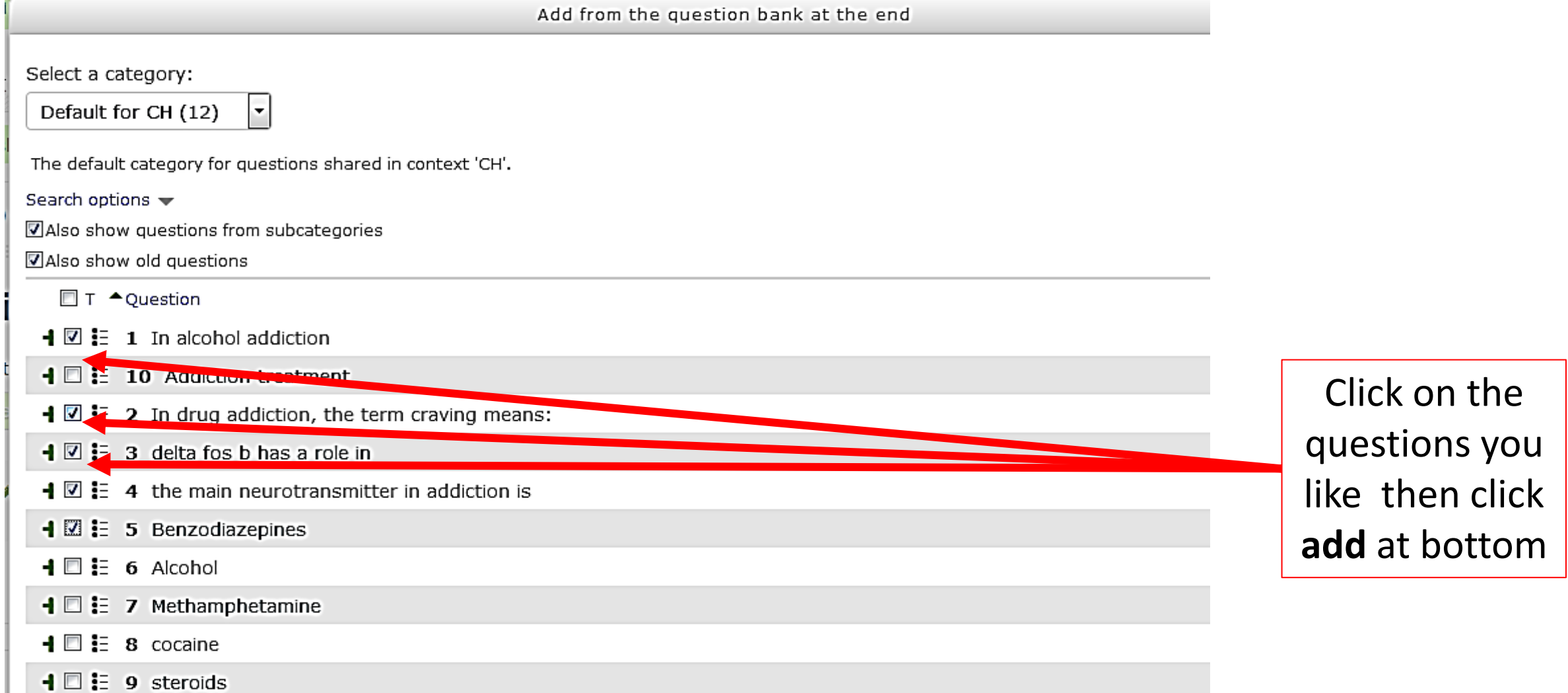

#### In preview you still have the chance to edit question

Dashboard > Courses > third stage > RM > General > MCQs exam in pharmacology > Preview **QUIZ NAVIGATION** You can preview this quiz, but if this were a real attempt, you would be blocked because:  $1$   $2$   $3$ This quiz is not currently availal e Finish attempt ... Question 1 Regalding urinary antiseptics, the true statement is: Not yet answered Start a new preview Marked out of 1.00 Select one or more: A. Used in upper UTI Flag question  $\Box$ **NAVIGATION**  $E$ B. Used in both acute and chronic UTI **卷 Edit question** n Dashboard C. Have a good systemic effect  $\Box$ • Site home D. Used in lower UTI  $\Box$ ▶ Site pages ▼ My courses  $\rightarrow$  P1  $\rightarrow$  P2 Next page  $\triangleright$  G1

 $\triangleright$  G2

Quiz Appearance *for a student*

### For the student: After the deadline of submission there would be feedback with the mark

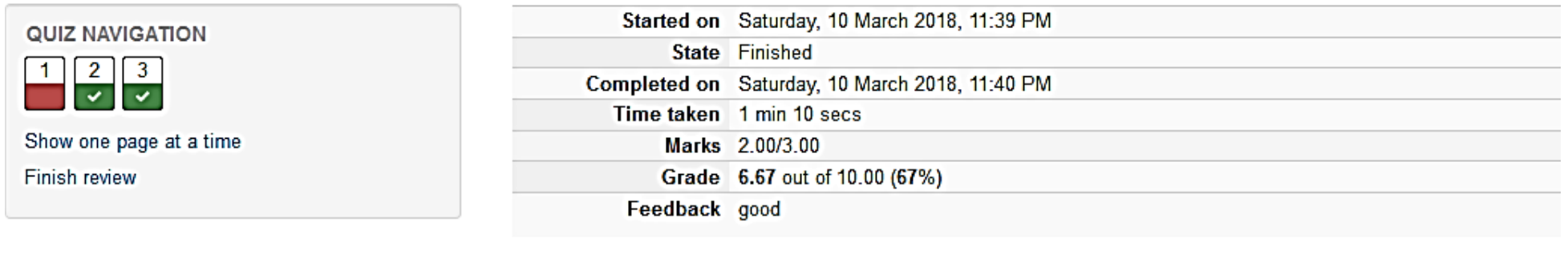

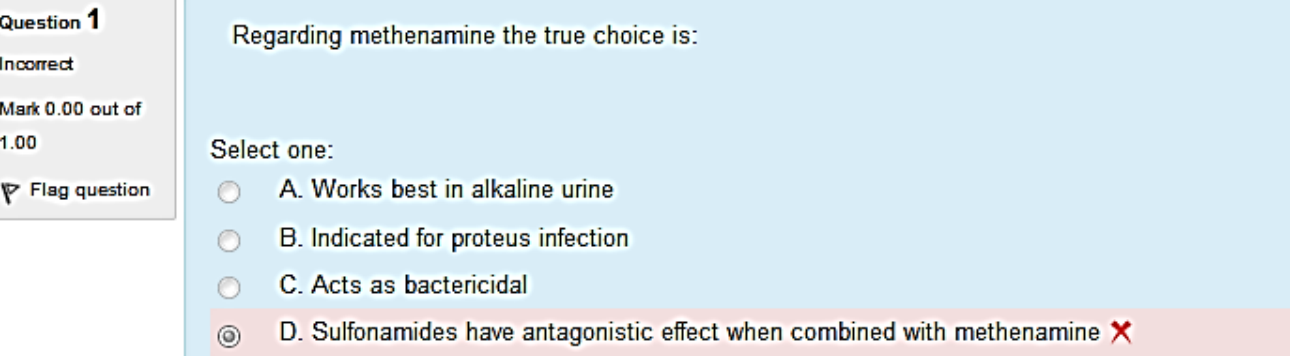

Your answer is incorrect.

The correct answer is: Acts as bactericidal

### For a lecturer : After finishing the quiz

## For a lecturer: How to review students answers after the deadline

• Go back to the main menu of the topics and click the question icon

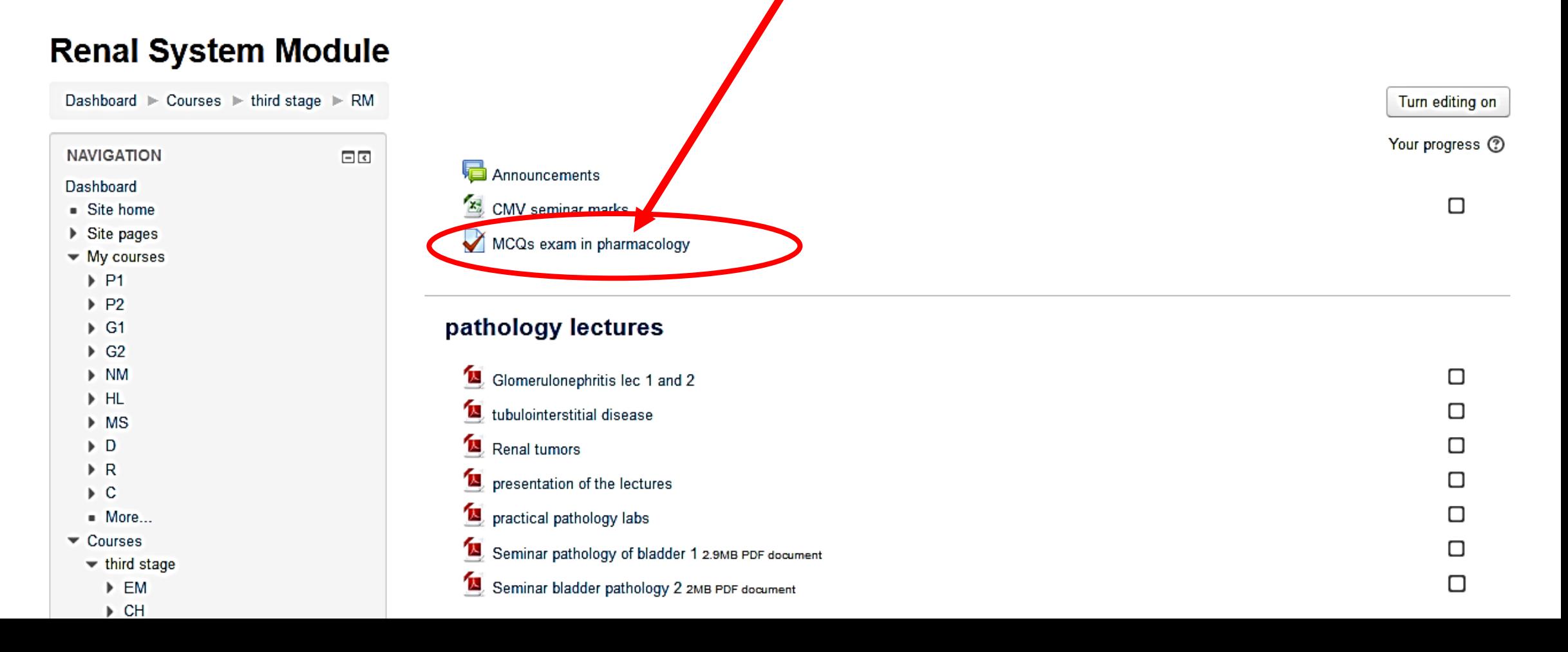

### You would get this. Click **ATTEMPTS**

#### **MCQs exam in pharmacology**

This quiz will assess your knowledge about renal system pharmacology

Attempts allowed: 5

The quiz will not be available until Thursday, 15 March 2018, 1:00 AM

This quiz will close at Thusday, 22 March 2018, 11:50 PM

Grading method: Last attempt

Attempts: 3

 $\mathbf{F}$  , and the contract of the state of  $\mathbf{F}$ 

#### It would look like this

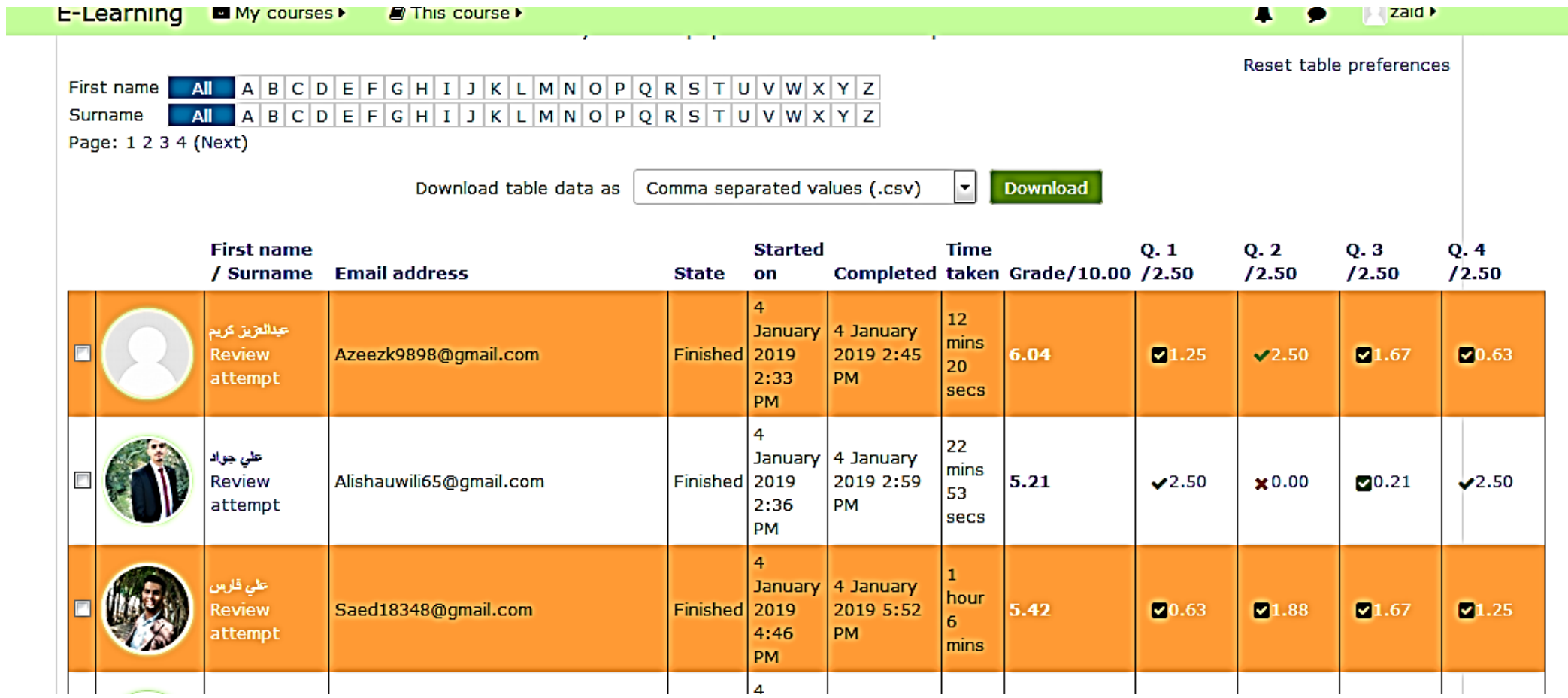

# You will see many options about the marking report: *I prefer them in this way*

#### Quiz Effect of drugs on urine pH

Attempts: 111

 $\blacktriangleright$  What to include in the report

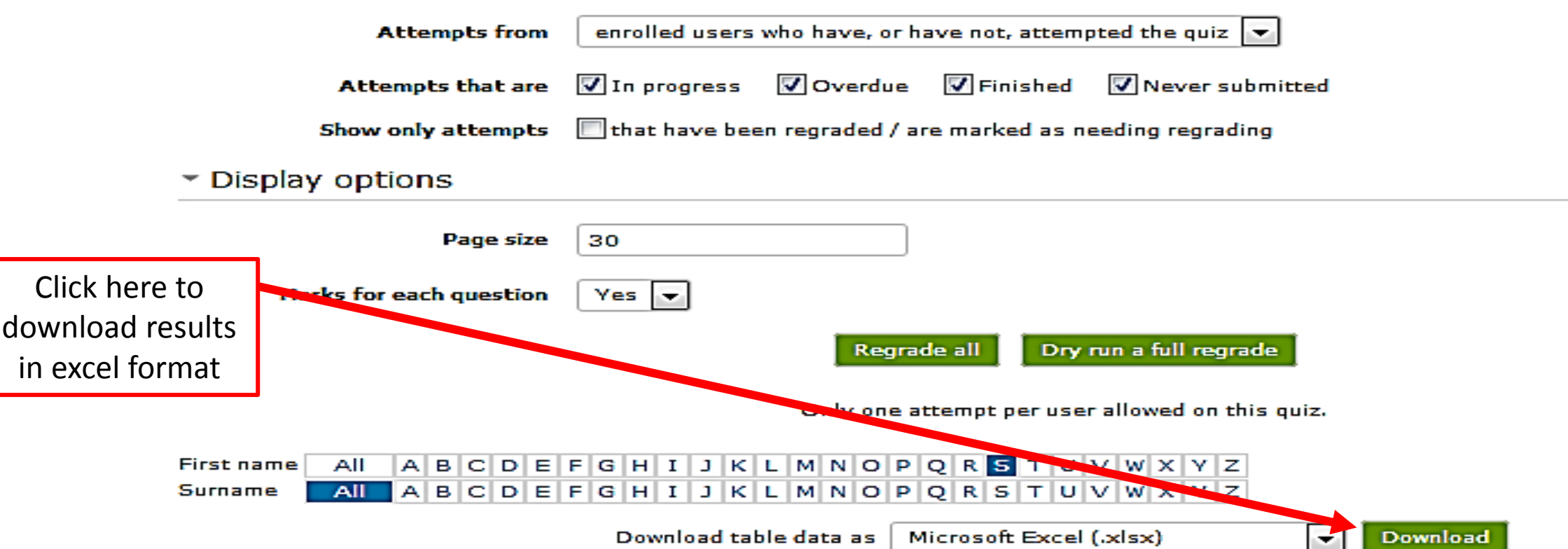

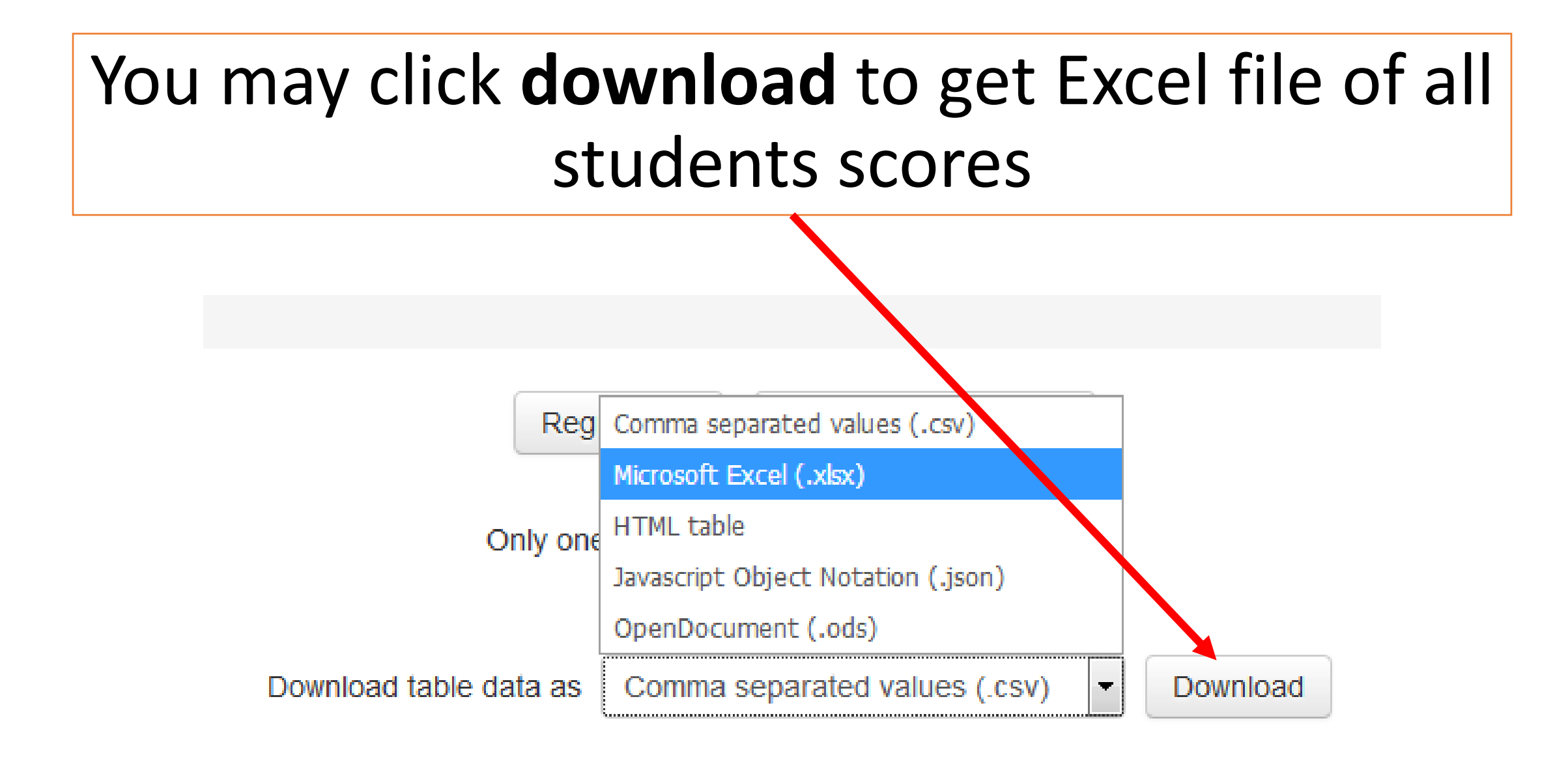

# Moreover , there is a graph for the results (at the end of previous page of results)

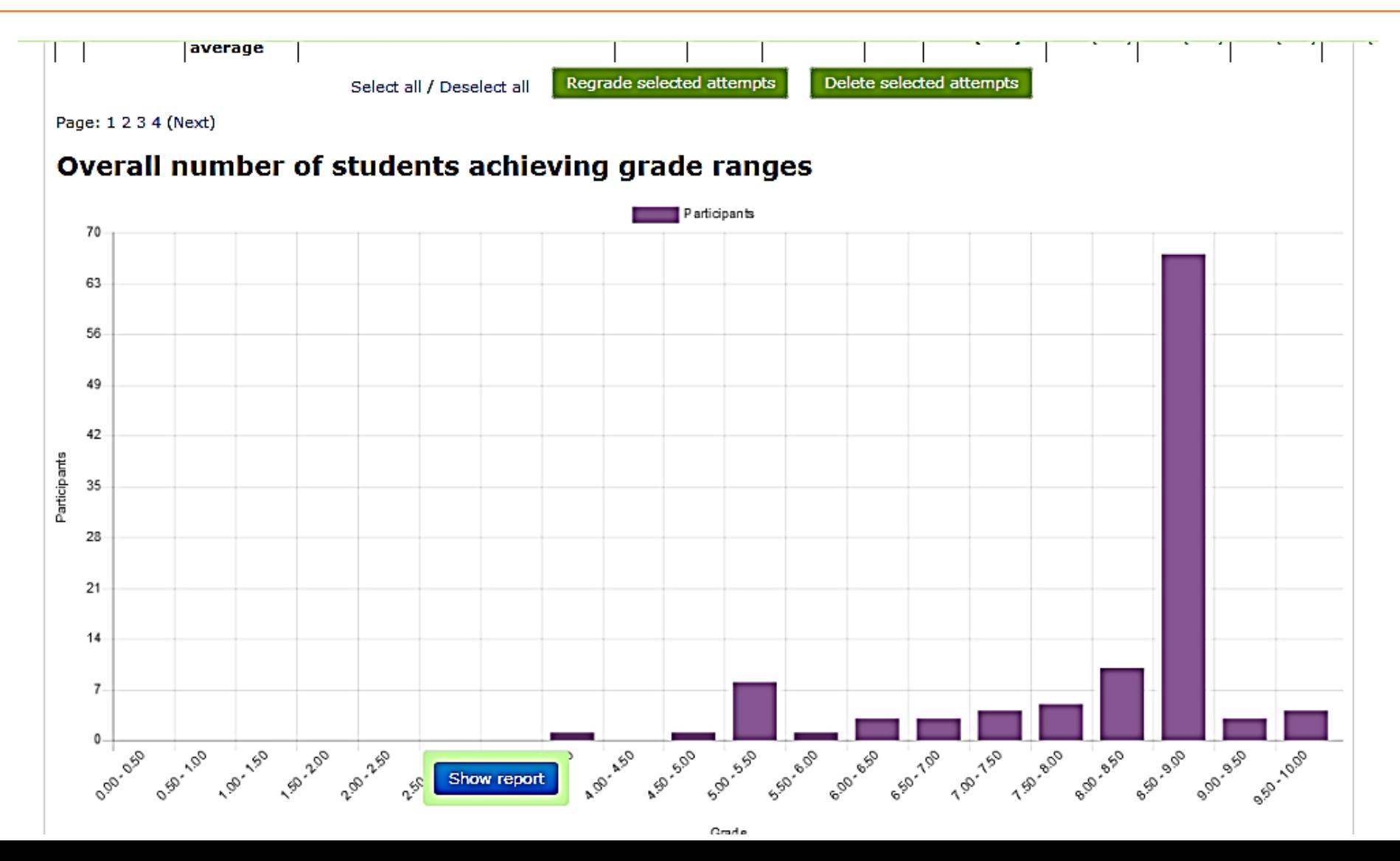

### How to design an essay question

### For an essay question we use the previously mentioned method

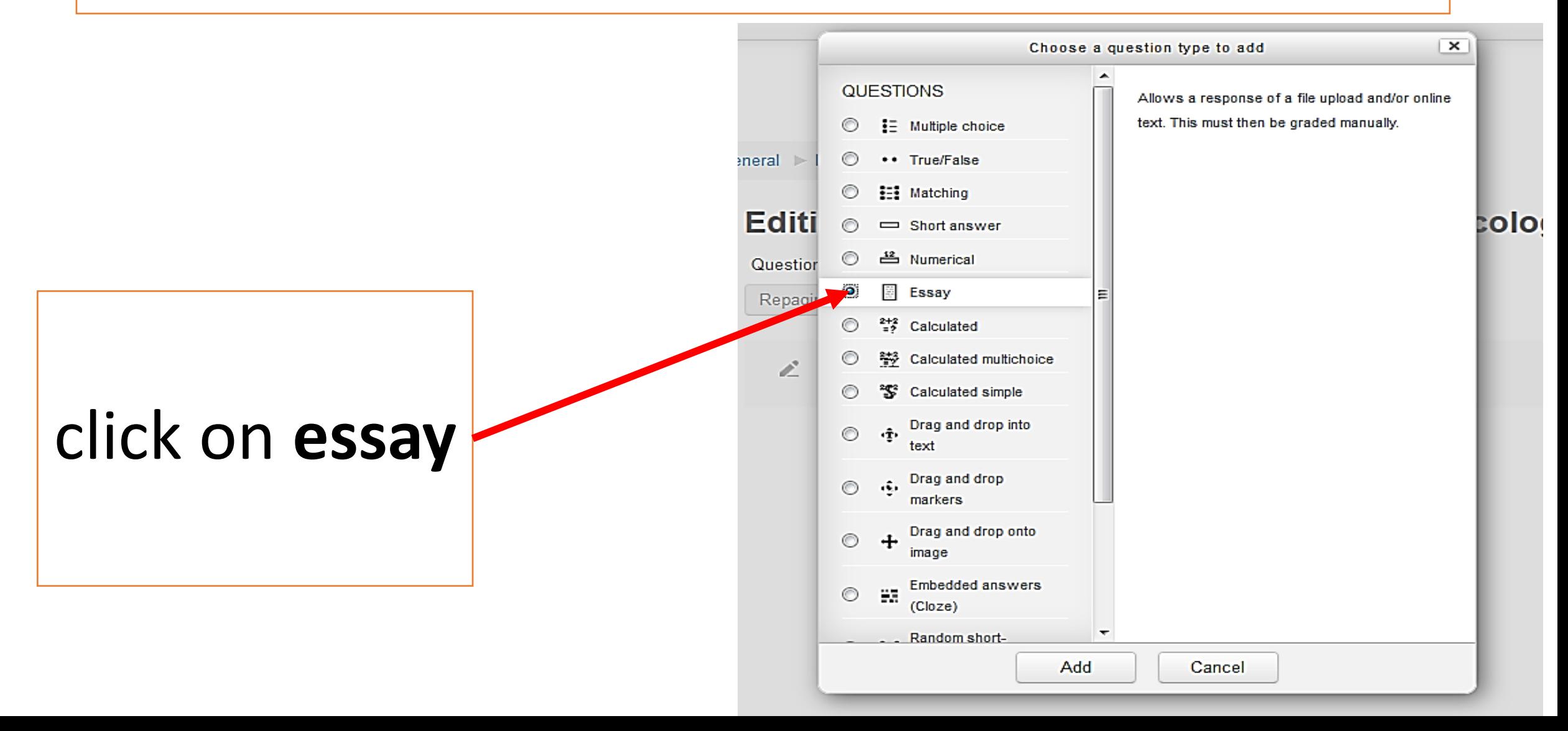

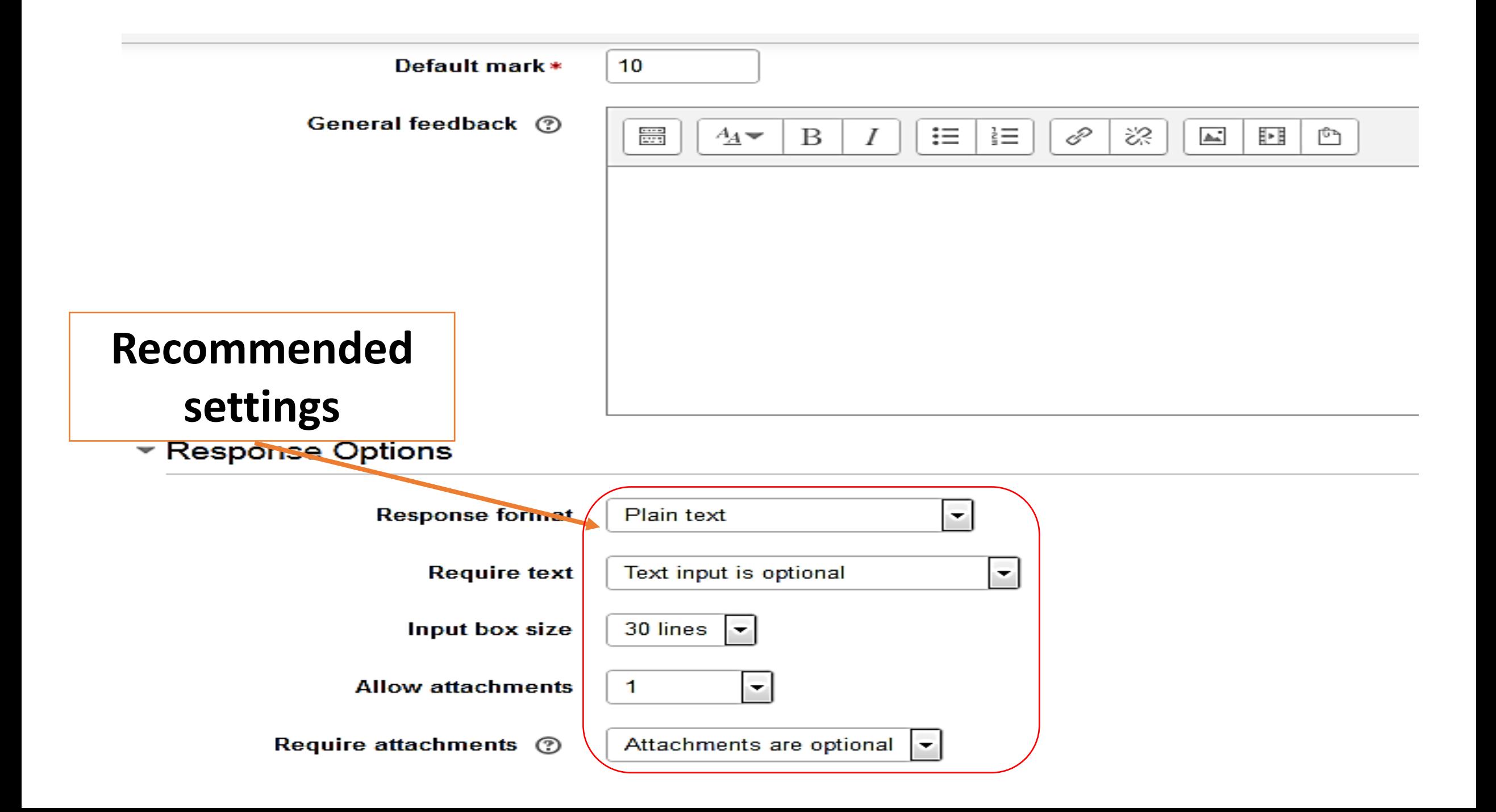

#### **Essay question in renal pharmacology**

Please answer the following:

- 1. Mention 4 drugs with their pKa values
- 2. Mention which drugs (of the above 4) reabsorption would be affected by changing urine pH
- 3. Don't use drugs examples from the tutorial
- 4. Don't use copy paste from your friends
- 5. You may answer either by submitting text directly or uploading a word file
- 6. Submission deadline is 6th of March
- 7. When you finish your answer click submit

Attempts allowed: 2

This quiz opened at Sunday, 11 March 2018, 1:00

This quiz will close at Wednesday, 21 March 2018, 11

Grading method: Last attempt

Attempt quiz now

## For a student the question would look like this

#### Essay question in renal pharmacology al

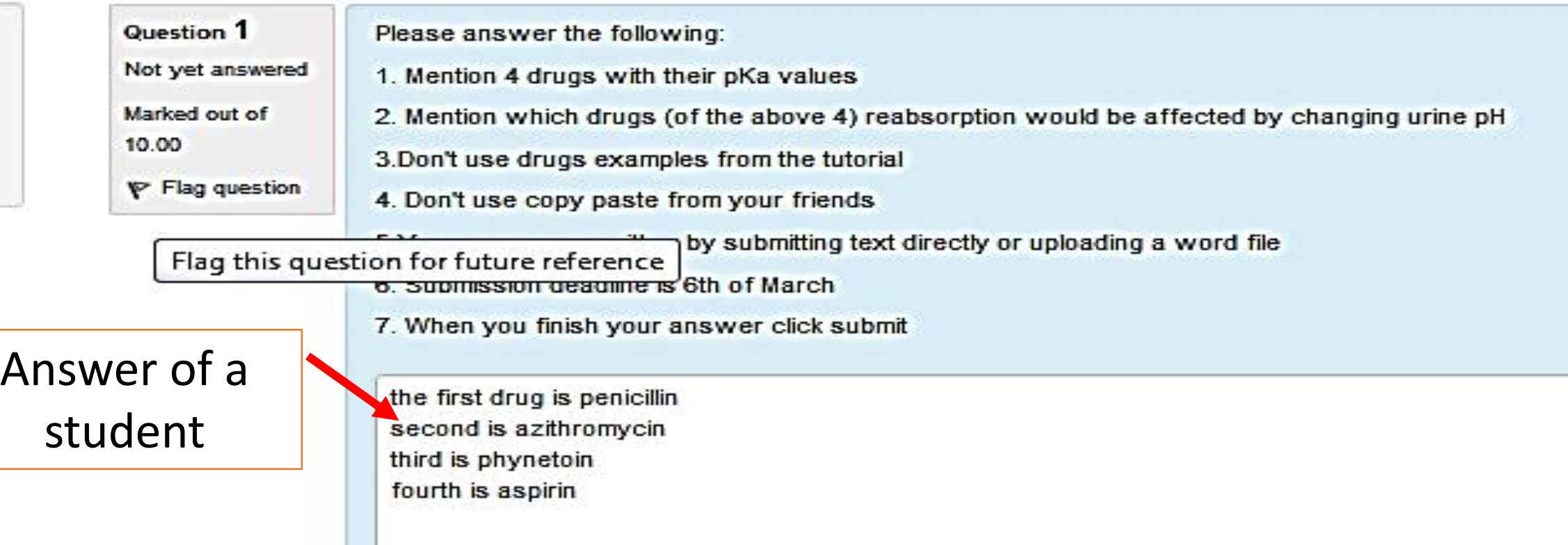

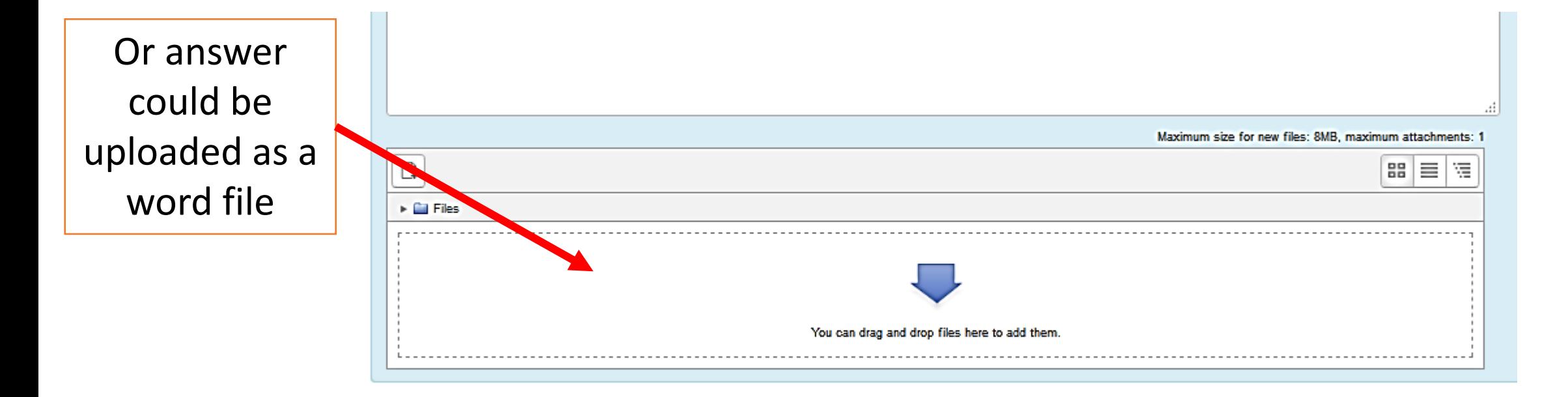

Finish attempt ...

### Then , the student must click **submit**

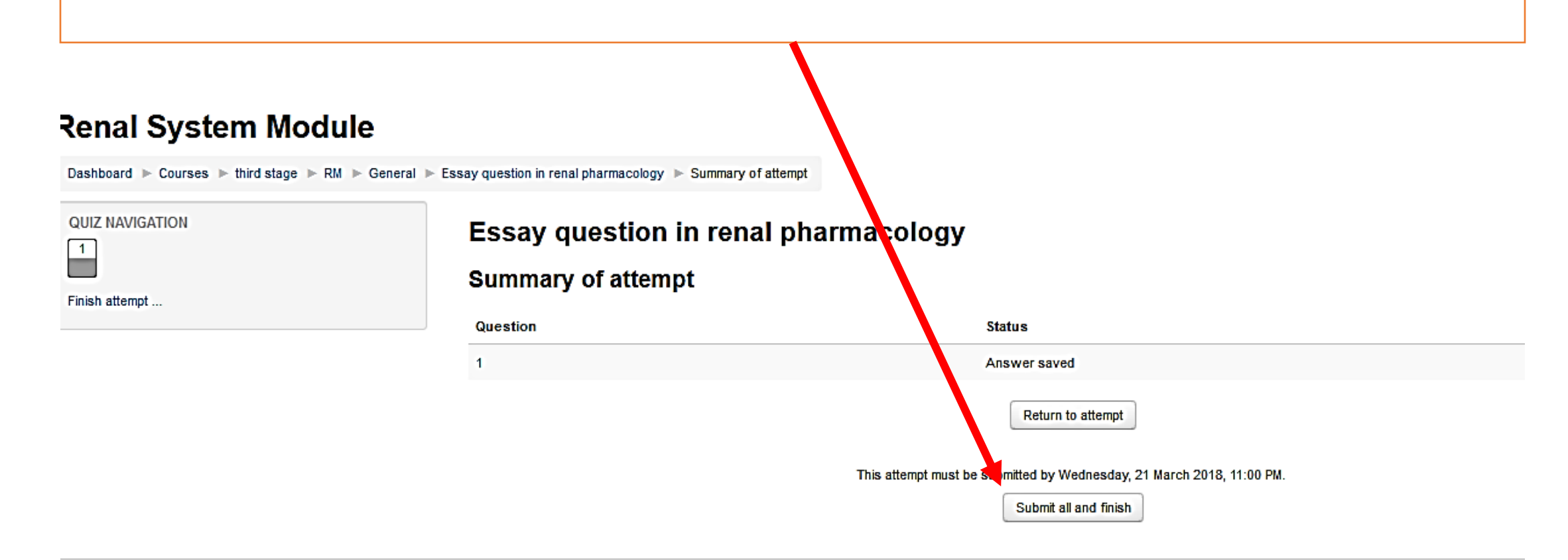

You are logged in as zaid ihsan (Log out)

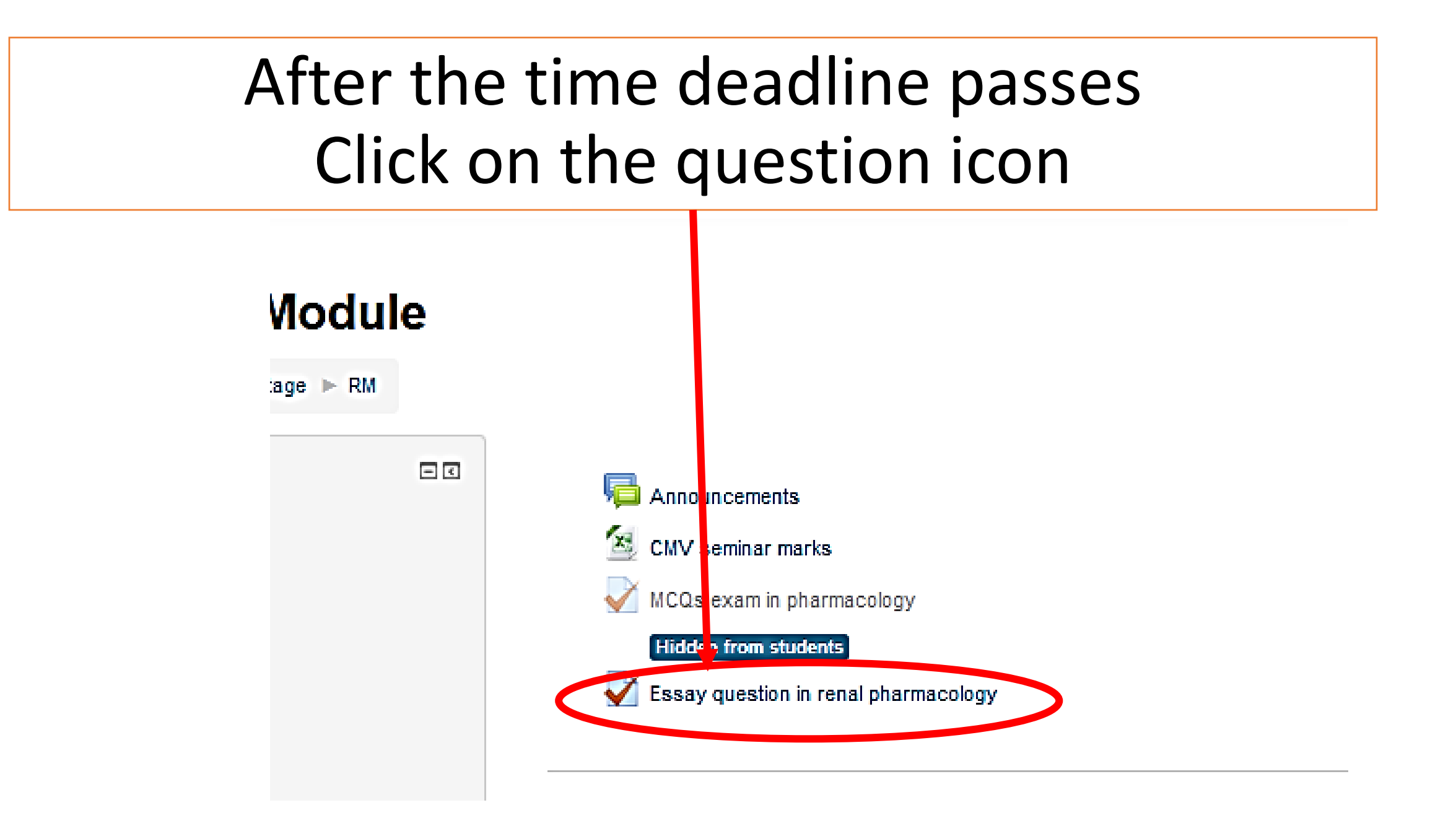

#### You would see this

#### **Essay question**

Please answer the following:

- 1. Mention 4 drugs with their pKa values
- 2. Mention which drugs (of the above 4) reabsorption would be affected by changing urine pH
- 3. Don't use drugs examples from the tutorial
- 4. Don't use copy paste from your friends
- 5. You may answer either by submitting text directly or uploading a word file
- 6. Submission deadline is 6th of March
- 7. When you finish your answer click submit

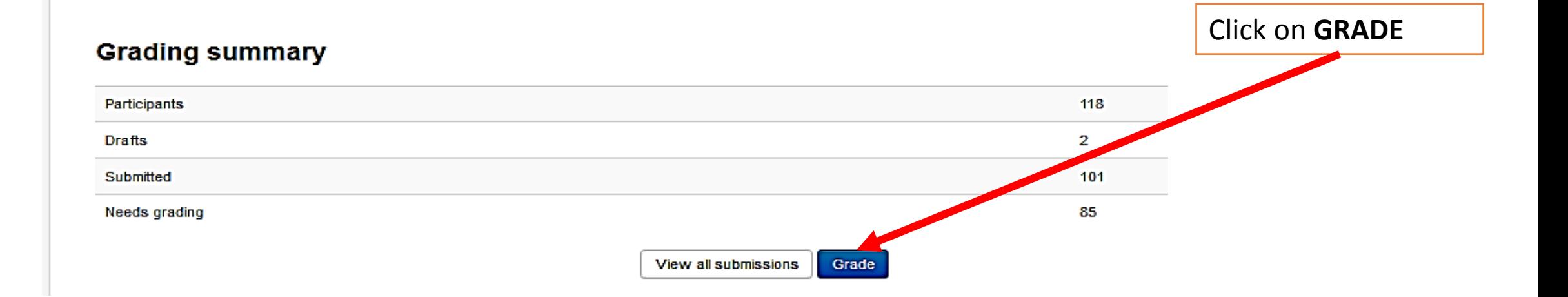

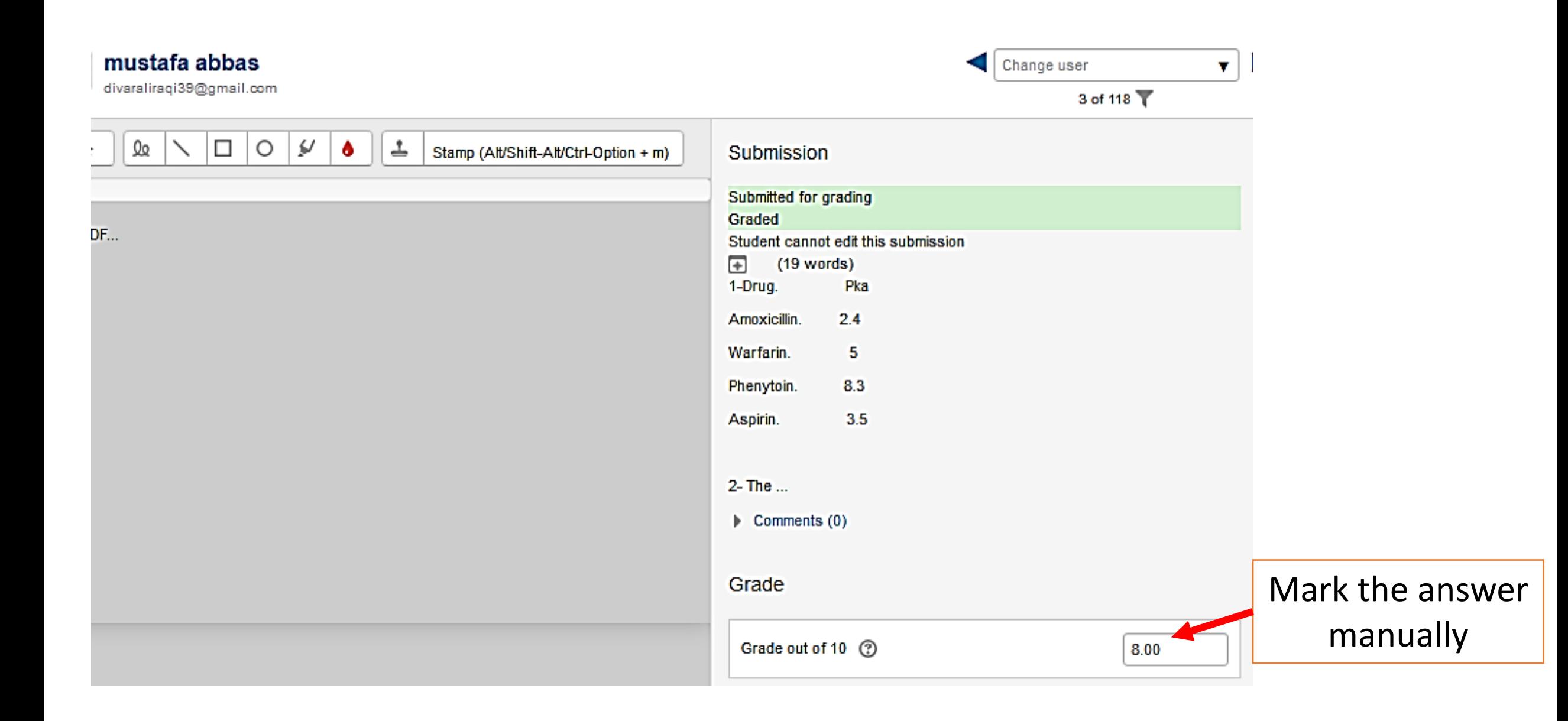

#### Then press the arrow to move to next student's answermustafa abbas Change user divaraliraqi39@gmail.com 3 of 118 ∽  $Q_{\mathcal{Q}}$  $\Box$  $\circ$  $\omega$ ᆂ  $\mathbf{h}$  $\bullet$ Stamp (Alt/Shift-Alt/Ctrl-Option + m)  $rac{1}{2}$  $A_{\underline{A}}$  $\mathbf B$  $I$  $\equiv$   $\equiv$ 8 ි  $\blacktriangle$ the PDF... **Attempt settings** = **Attempts reopened** Manually  $\overline{2}$ **Maximum attempts** Attempt number  $\mathbf{1}$ Allow another attempt No ÷.

Notify students V

Save changes Reset

 $\Box$  $\Box$  $\Box$ 

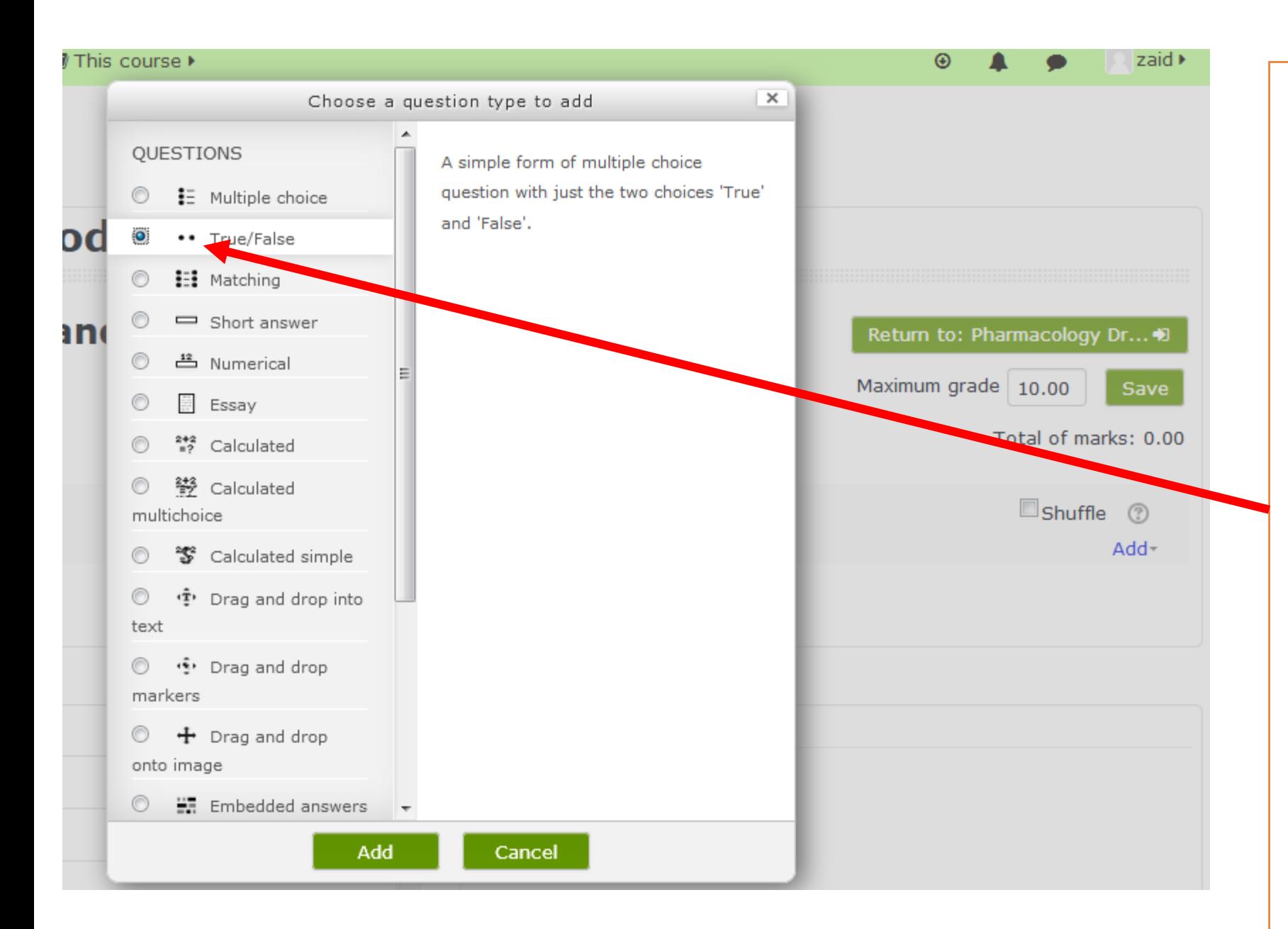

# If you choose **true and false**  type

## then click **add**

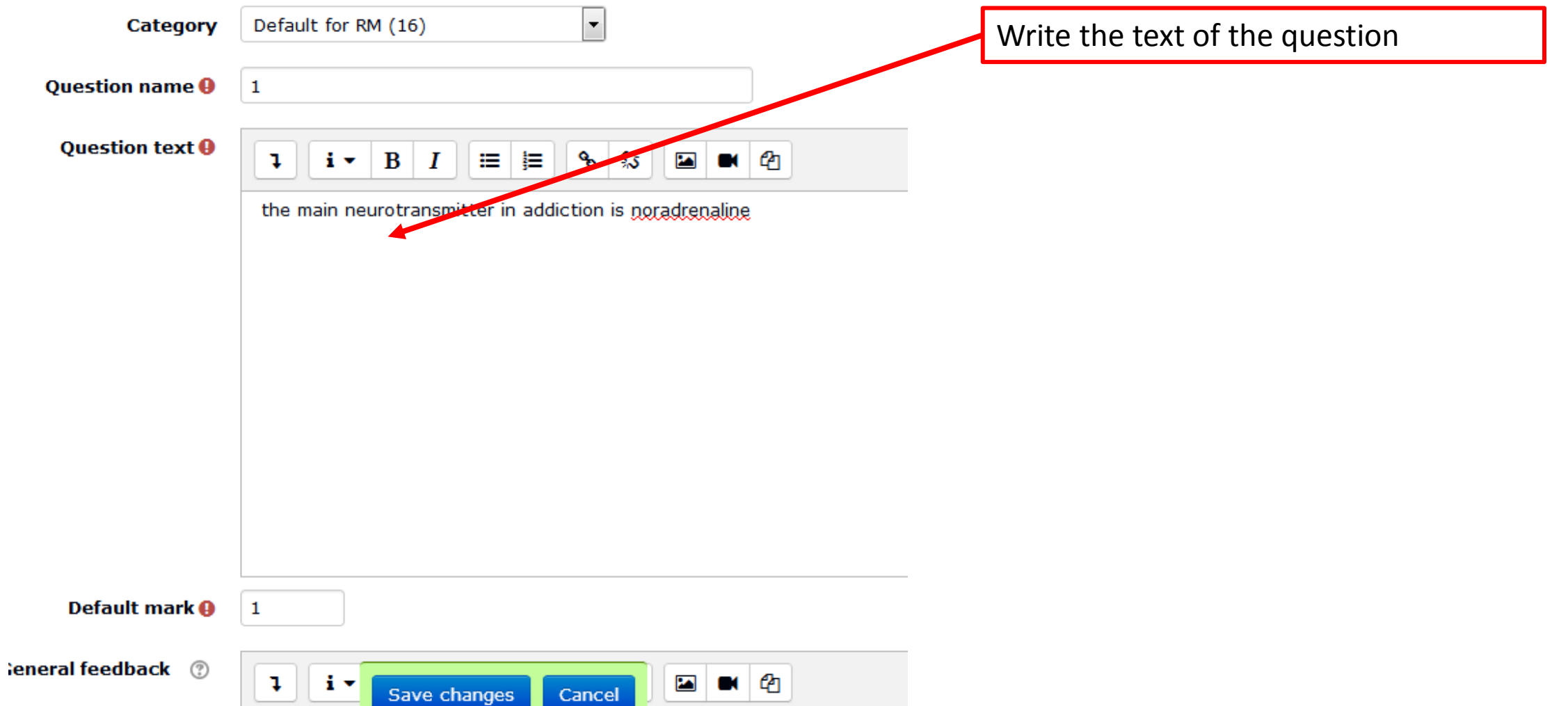

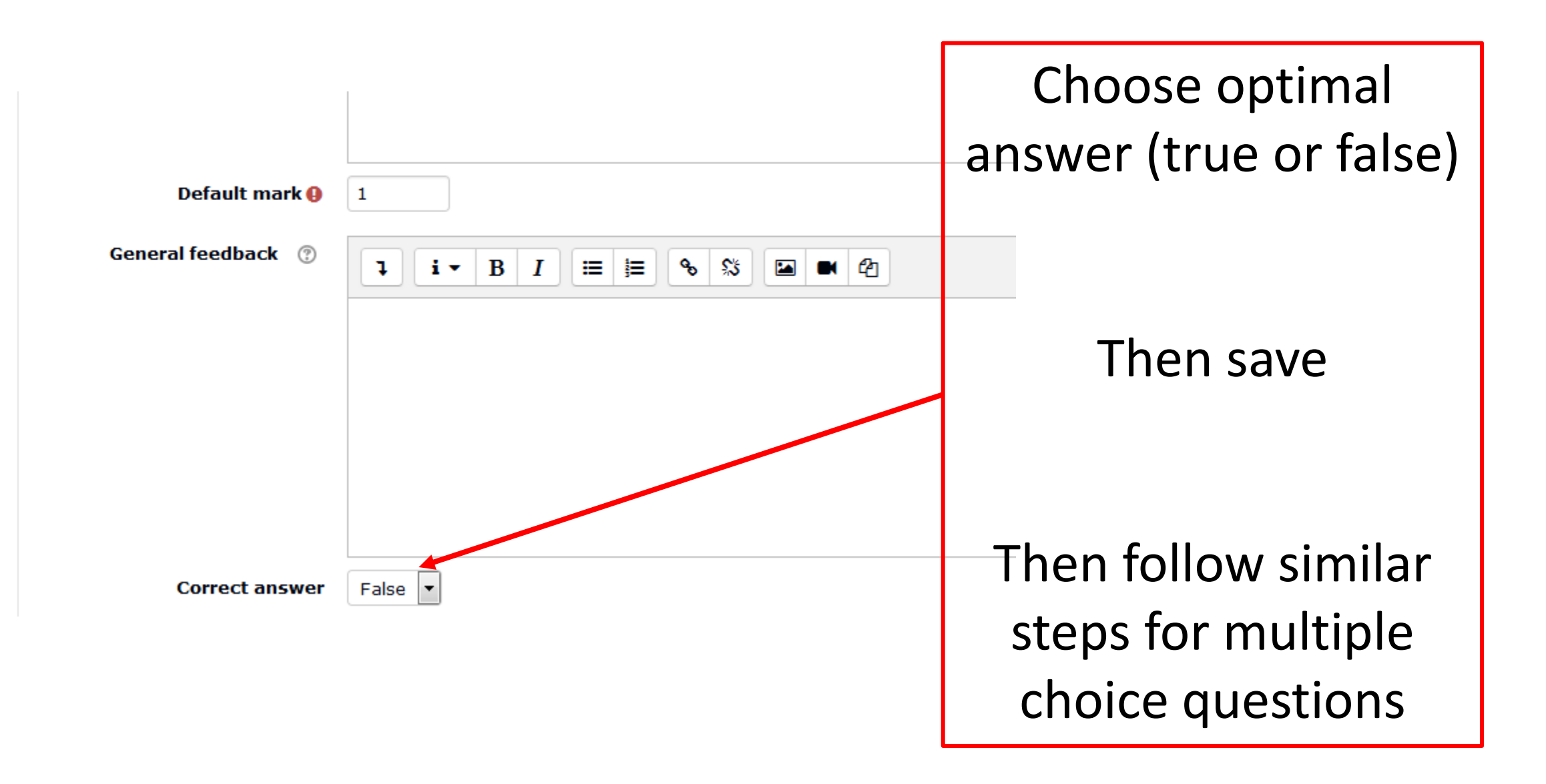

### For the best training on moodle

• It is recommended that the lecturer has a **mock account as a student**  so that after setting the quiz , the teacher logs in as a student trying to answer the questions by himself to check any errors in setting

## Future plans for the E-learning unit

- Displaying online lectures for lecturers who are not accessible.
- E.g. living in other city or outside Iraq , or having no time to attend our college.

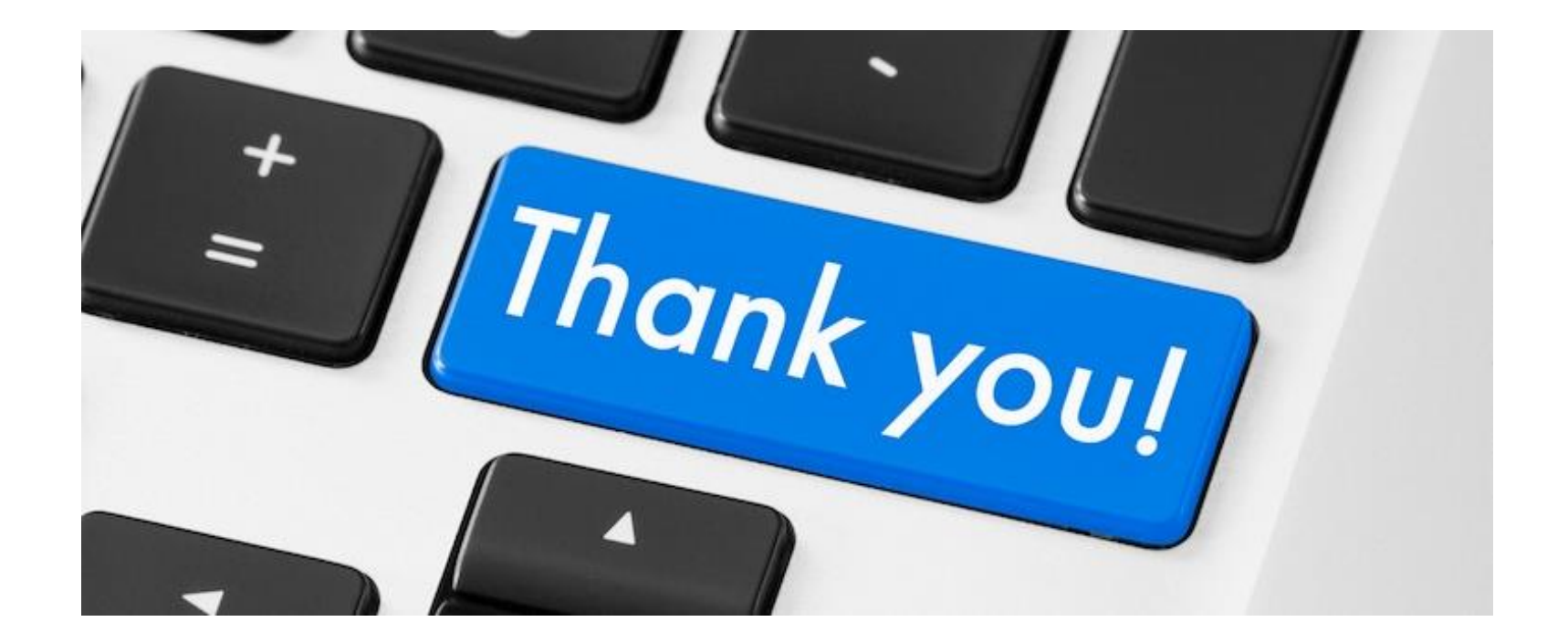